# <span id="page-0-0"></span>**Dell™ Studio XPS™ 1640 Servis El Kitabı**

Ba[şlamadan Önce](file:///C:/data/systems/sxl16/tr/sm/before.htm#wp1435071) [Alt Kapak](file:///C:/data/systems/sxl16/tr/sm/basecvr.htm#wp1223477) [Sabit Sürücü](file:///C:/data/systems/sxl16/tr/sm/hdd.htm#wp1109848) [Arka Ba](file:///C:/data/systems/sxl16/tr/sm/rearcap.htm#wp1223477)şlıklar İş[lemci Is](file:///C:/data/systems/sxl16/tr/sm/cpucool.htm#wp1084976)ı Emicisi İş[lemci](file:///C:/data/systems/sxl16/tr/sm/cpu.htm#wp1084976) [Termal Fan](file:///C:/data/systems/sxl16/tr/sm/fan.htm#wp1084976) <u>[Bellek](file:///C:/data/systems/sxl16/tr/sm/memory.htm#wp1180190)</u><br><mark>Düğ[me Pil](file:///C:/data/systems/sxl16/tr/sm/coinbatt.htm#wp1179886)</mark> [Kablosuz Mini Kart](file:///C:/data/systems/sxl16/tr/sm/minicard.htm#wp1180188) [Avuç İçi Dayanağı](file:///C:/data/systems/sxl16/tr/sm/palmrest.htm#wp1038494)  [Klavye](file:///C:/data/systems/sxl16/tr/sm/keyboard.htm#wp1179891)

**Hoparlörler** [Optik Sürücü](file:///C:/data/systems/sxl16/tr/sm/optical.htm#wp1038494) [Ekran Aksam](file:///C:/data/systems/sxl16/tr/sm/display.htm#wp1109848)ı [IEEE 1394 Modülü](file:///C:/data/systems/sxl16/tr/sm/1394modu.htm#wp1000550) [Subwoofer](file:///C:/data/systems/sxl16/tr/sm/subwoofe.htm#wp1000550) [Ses Kart](file:///C:/data/systems/sxl16/tr/sm/audioboa.htm#wp1000473)ı [Sistem Kart](file:///C:/data/systems/sxl16/tr/sm/sysboard.htm#wp1000473)ı <u>[TV Taray](file:///C:/data/systems/sxl16/tr/sm/tvtunerc.htm#wp1000473)ıcı Kartı (İsteğe Bağlı)</u><br><u>[eSATA Konektörü](file:///C:/data/systems/sxl16/tr/sm/esatacab.htm#wp1000550)</u> [AC Adaptörü Konektörü](file:///C:/data/systems/sxl16/tr/sm/acadapte.htm#wp1000550) [Pil Mandal](file:///C:/data/systems/sxl16/tr/sm/batlatch.htm#wp1000550)ı Aksamı [BIOS'u S](file:///C:/data/systems/sxl16/tr/sm/bios.htm#wp1084976)ıfırlama

### **Notlar, Dikkat Edilecek Noktalar ve Uyarılar**

**A NOT: NOT**, bilgisayarınızdan daha fazla yararlanmanıza yardım eden önemli bilgilere dikkat çeker.

**DIKKAT:** DIKKAT, ya donanımda olası hasarı ya da veri kaybını belirtir ve size, bu sorunu nasıl önleyeceğinizi anlatır.

**UYARI: UYARI, olası maddi hasar, yaralanma veya ölüm tehlikesi anlamına gelir.** 

**Bu belgedeki bilgiler önceden bildirilmeksizin değiştirilebilir. © 2008 Dell Inc. Tüm hakları saklıdır.**

Dell Inc.'in yazılı izni olmadan herhangi bir şekilde çoğaltılması kesinlikle yasaktır.

Metinde kullanılan ticari markalar: *Dell, XPS* ve DELL logosu Dell Inc. şirketinin ticari markalandır*; Bluetooth,* Bluetooth SIG,Inc. şirketinin tescilli markasıdır ve Dell tarafından<br>Iisanslı olarak kullanılır. *Microso* 

Bu belgede, marka ve adlar**n sahiplerine ya da ürünlerine atıfta bulunmak** için başka ticari marka ve ticari unvanlar kullanlabilir. Dell Inc. kendine alt olanlar dışındaki ticari<br>markalar ve ticari unvanlarla ilgili hiçbi

Model PP35L

Aralık 2008 Rev. A00

### <span id="page-1-0"></span> **IEEE 1394 Modülü Dell™ Studio XPS™ 1640 Servis El Kitabı**

- [IEEE 1394 Modülünü Çı](#page-1-1)karma
- [IEEE 1394 Modülünü Yerine Takma](#page-1-2)
- UYARI : Bilgisayarınızın içinde çalışmadan önce, bilgisayarınızla birlikte verilen güvenlik bilgilerini okuyun. En iyi güvenlik uygulamaları<br>konusunda ek bilgi için, www.dell.com/regulatory\_compliance adresindeki Mevzuat U **DIKKAT:** Elektrostatik boşalımı önlemek için, bir bilek topraklama kayışı kullanarak ya da bilgisayarın arkasındaki konnektör gibi boyanmamış metal
- yüzeylere sık sık dokunarak kendinizi topraklayın.
- **DIKKAT:** Yalnızca yetkili bir servis teknisyeni bilgisayarınızda onarım yapmalıdı**r. Dell™ taraf**ından yetkilendirilmemiş servislerden kaynaklanan zararlar<br>garantinizin kapsamında değildir.

**DIKKAT:** Sistem kartının hasar görmesini engellemek için, ana pili çıkarın (bkz. Bilgisayarınızın İçinde Çalışmaya Ba[şlamadan Önce\)](file:///C:/data/systems/sxl16/tr/sm/before.htm#wp1435099) bilgisayar içinde çalışmadan önce.

## <span id="page-1-1"></span>**IEEE 1394 Modülünü Çıkarma**

- 1. Ba[şlamadan Önce](file:///C:/data/systems/sxl16/tr/sm/before.htm#wp1435071) bölümündeki yönergeleri uygulayın.
- 2. Avuç içi dayanağını çıkarın (bkz. [Avuç İçi Dayanağı](file:///C:/data/systems/sxl16/tr/sm/palmrest.htm#wp1044787)nı Çıkarma).
- 3. IEEE 1394 modülünü sabitleyen vidayı çıkarın.
- 4. Modül kablosunu sistem kartı konektöründen çıkarın.
- 5. Modülü kaldırıp bilgisayar tabanından çıkarın.

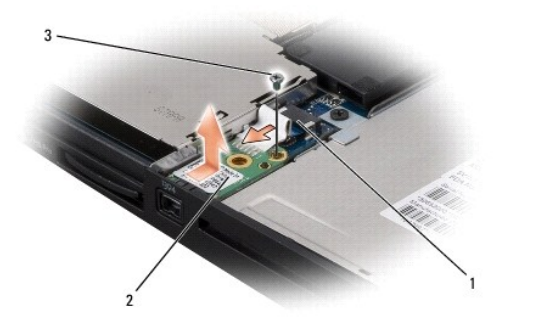

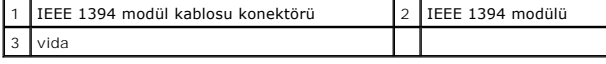

### <span id="page-1-2"></span>**IEEE 1394 Modülünü Yerine Takma**

- 1. IEEE 1394 modülünü bilgisayarın tabanına yerleştirin.
- 2. Modülü sabitleyen vidayı yerine takın.
- 3. Modül kablosunu sistem kartı konektörüne bağlayın.
- 4. Avuç içi dayanağını yerine takın (bkz. [Avuç İçi Dayanağı](file:///C:/data/systems/sxl16/tr/sm/palmrest.htm#wp1050987)nı Değiştirme).

**DIKKAT:** Bilgisayarı çalıştırmadan önce tüm vidaları yerine takın ve bilgisayarın içine kaçmış vida kalmadığından emin olun. İçeride unutulan vida bilgisayara zarar verebilir.

### <span id="page-2-0"></span> **AC Adaptörü Konektörü Dell™ Studio XPS™ 1640 Servis El Kitabı**

- 
- [AC Adaptörü Konektörünü Çı](#page-2-1)karma
- [AC Adaptörü Konektörünü Yerine Takma](#page-2-2)
- UYARI : Bilgisayarınızın içinde çalışmadan önce, bilgisayarınızla birlikte verilen güvenlik bilgilerini okuyun. En iyi güvenlik uygulamaları<br>konusunda ek bilgi için, www.dell.com/regulatory\_compliance adresindeki Mevzuat U
- **DIKKAT:** Elektrostatik boşalımı önlemek için, bir bilek topraklama kayışı kullanarak ya da bilgisayarın arkasındaki konnektör gibi boyanmamış metal  $\bullet$ yüzeylere sık sık dokunarak kendinizi topraklayın.
- **DIKKAT:** Yalnızca yetkili bir servis teknisyeni bilgisayarınızda onarım yapmalıdı**r. Dell™ taraf**ından yetkilendirilmemiş servislerden kaynaklanan zararlar<br>garantinizin kapsamında değildir.

**DIKKAT:** Sistem kartının hasar görmesini engellemek için, ana pili çıkarın (bkz. Bilgisayarınızın İçinde Çalışmaya Ba[şlamadan Önce\)](file:///C:/data/systems/sxl16/tr/sm/before.htm#wp1435099) bilgisayar içinde çalışmadan önce.

### <span id="page-2-1"></span>**AC Adaptörü Konektörünü Çıkarma**

- 1. Ba[şlamadan Önce](file:///C:/data/systems/sxl16/tr/sm/before.htm#wp1435071) bölümündeki yönergeleri uygulayın.
- 2. Ekran aksamını çıkarın (bkz. [Ekran Aksam](file:///C:/data/systems/sxl16/tr/sm/display.htm#wp1217088)ını Çıkarma).
- 3. Sistem kartını çıkarın (bkz. [Sistem Kart](file:///C:/data/systems/sxl16/tr/sm/sysboard.htm#wp1032066)ını Çıkarma).
- 4. AC adaptörü konektörünü tutan vidayı çıkarın.
- 5. AC adaptörü kablosunu yerleştirildiği yerden çıkarın.
- 6. Konnektörü kaldırarak bilgisayarın tabanından çıkarın.

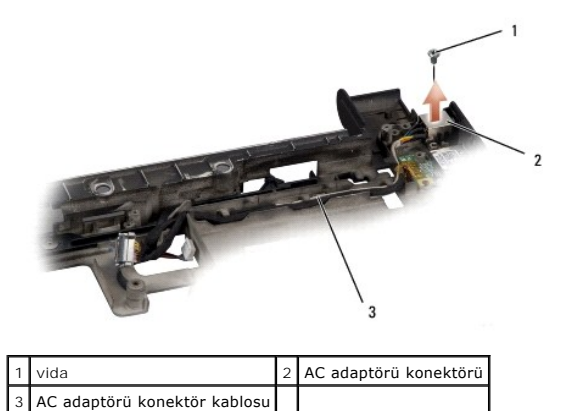

### <span id="page-2-2"></span>**AC Adaptörü Konektörünü Yerine Takma**

- 1. AC adaptörü konektörünü bilgisayarın tabanına geri takın.
- 2. AC adaptörü konektörünü tutan vidayı yerine takın.
- 3. AC adaptörü kablosunu yerleştirildiği yere takın.

**DIKKAT:** Bilgisayarı çalıştırmadan önce tüm vidaları yerine takın ve bilgisayarın içine kaçmış vida kalmadığından emin olun. İçeride unutulan vida bilgisayara zarar verebilir.

- 4. Sistem kartını takın (bkz. [Sistem Kart](file:///C:/data/systems/sxl16/tr/sm/sysboard.htm#wp1027497)ını Değiştirme).
- 5. Ekran aksamını yerine takın (bkz. [Ekran Aksam](file:///C:/data/systems/sxl16/tr/sm/display.htm#wp1183623)ını Değiştirme).

<span id="page-4-0"></span> **Ses Kartı** 

**Dell™ Studio XPS™ 1640 Servis El Kitabı** 

- [Ses Kart](#page-4-1)ını Çıkarma
- Ses Kartını Yerine Takma

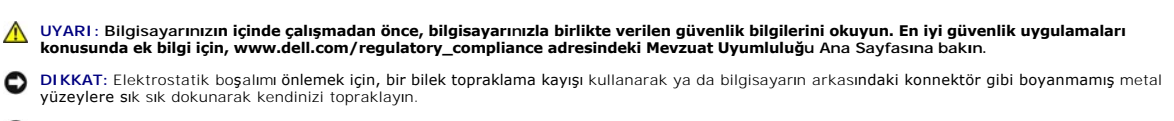

**DIKKAT:** Yalnızca yetkili bir servis teknisyeni bilgisayarınızda onarım yapmalıdı**r. Dell™ taraf**ından yetkilendirilmemiş servislerden kaynaklanan zararlar<br>garantinizin kapsamında değildir.

**DIKKAT:** Sistem kartının hasar görmesini engellemek için, ana pili çıkarın (bkz. Bilgisayarınızın İçinde Çalışmaya Ba[şlamadan Önce\)](file:///C:/data/systems/sxl16/tr/sm/before.htm#wp1435099) bilgisayar içinde çalışmadan önce.

### <span id="page-4-1"></span>**Ses Kartını Çıkarma**

- 1. Ba[şlamadan Önce](file:///C:/data/systems/sxl16/tr/sm/before.htm#wp1435071) bölümündeki yönergeleri uygulayın.
- 2. Avuç içi dayanağını çıkarın (bkz. [Avuç İçi Dayanağı](file:///C:/data/systems/sxl16/tr/sm/palmrest.htm#wp1044787)nı Çıkarma).
- 3. Ses kartı kablosunu ses kartında ve sistem kartındaki konektörlerden çıkarın.
- 4. Aygıt durum ışıkları kartı mylar'ını çıkarın.
- 5. Ses topraklama kablosunu sistem kartından ve ses kartı konektörlerinden ayırarak bilgisayarın tabanından çıkarın.
- 6. Ses kartını sabitleyen iki vidayı çıkarın.
- 7. Ses kartını kaldırıp bilgisayar tabanından çıkarın.

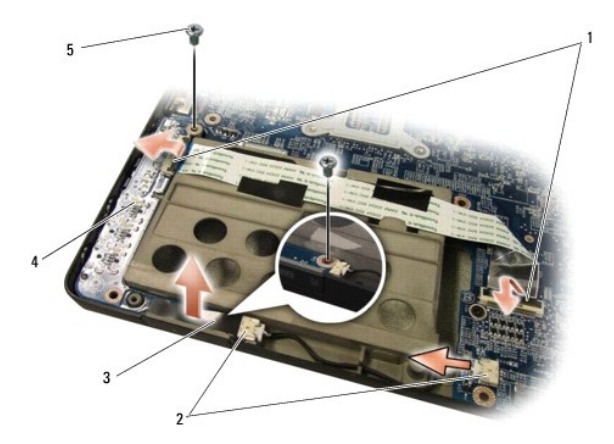

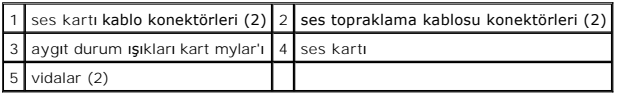

# <span id="page-4-2"></span>**Ses Kartını Yerine Takma**

- 1. Ses kartını bilgisayar tabanına yerleştirin.
- 2. Ses kartını sabitleyen iki vidayı yerine takın.
- 3. Ses kartı kablosunu ses kartında ve sistem kartındaki konektörlere bağlayın.
- 4. Aygıt durum ışıkları kart mylar'ını yerine takın.
- 5. Ses topraklama kablosunu yerine takıp sistem kartına ve ses kartı konektörlerine bağlayın.

**DIKKAT:** Bilgisayarı çalıştırmadan önce tüm vidaları yerine takın ve bilgisayarın içine kaçmış vida kalmadığından emin olun. İçeride unutulan vida bilgisayara zarar verebilir.

6. Avuç içi dayanağını yerine takın (bkz. [Avuç İçi Dayanağı](file:///C:/data/systems/sxl16/tr/sm/palmrest.htm#wp1050987)nı Değiştirme).

### <span id="page-6-0"></span> **Alt Kapak**

**Dell™ Studio XPS™ 1640 Servis El Kitabı** 

- **[Alt Kapa](#page-6-1)ğı Çıkarma**
- **[Alt Kapa](#page-6-2)ğı Değiştirm**
- UYARI : Bilgisayarınızın içinde çalışmadan önce, bilgisayarınızla birlikte verilen güvenlik bilgilerini okuyun. En iyi güvenlik uygulamaları<br>konusunda ek bilgi için, www.dell.com/regulatory\_compliance adresindeki Mevzuat U UYARI : Bu yordamları **uygulamadan önce bilgisayarı** kapat**ın, AC adaptörün fişini elektrik prizinden ve bilgisayardan çekin, modemin fişini duvar<br><b>konektöründen ve bilgisayardan çekin ve bilgisayardaki diğer tüm harici ka DIKKAT:** Elektrostatik boşalımı önlemek için, bir bilek topraklama kayışı kullanarak ya da boyanmamış metal yüzeylere (bilgisayarın arkasındaki konnektör gibi) sık sık dokunarak kendinizi topraklayın. **DIKKAT:** Yalnızca yetkili bir servis teknisyeni bilgisayarınızda onarım yapmalıdı**r. Dell™ taraf**ından yetkilendirilmemi**ş** servislerden kaynaklanan zararlar<br>garantinizin kapsamında değildir. 0 DIKKAT: Sistem kartını**n hasar görmesini engellemek için, ana** pili çıkarın (bkz. <u>Bilgisayarınızın Içinde Çalışmaya Başlamadan Once</u>) bilgisayar içinde<br>çalışmadan önce.

### <span id="page-6-1"></span>**Alt Kapağı Çıkarma**

- 1. Bilgisayarın kapalı olduğundan emin olun.
- 2. Pili çıkarın (bkz. Bilgisayarınızın İçinde Çalışmaya Ba[şlamadan Önce](file:///C:/data/systems/sxl16/tr/sm/before.htm#wp1435099)).
- 3. Alt kapaktaki on tutucu vidayı gevşetin ve kapağı resimde gösterilen açıyla bilgisayardan çıkarın.

VYARI: İşlemci ısı emicisine dokunmayın. İşlemci bileşenleri yalnızca eğitimli destek personeli tarafından çıkarılmalıdır.

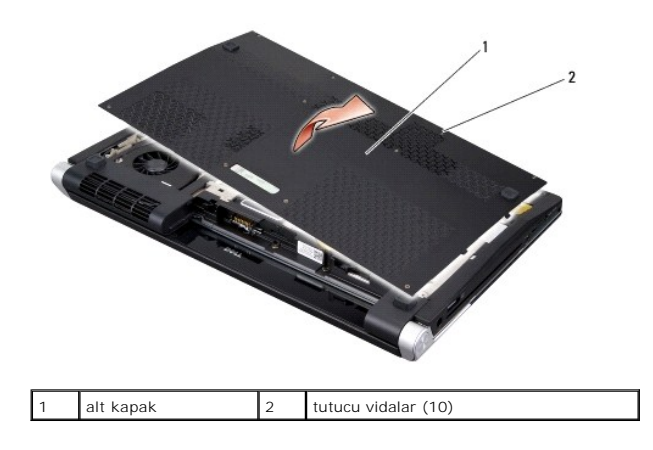

# <span id="page-6-2"></span>**Alt Kapağı Değiştirme**

- 1. Alt kapağın üzerindeki tırnakları bilgisayarın alt kısmıyla hizalayın.
- 2. Alt kapaktaki on tutucu vidayı sıkın.
- 3. Pili yuvaya takın ve yerine oturana kadar itin.

### <span id="page-7-0"></span> **Pil Mandalı Aksamı Dell™ Studio XPS™ 1640 Servis El Kitabı**

- [Pil Mandal](#page-7-1)ı Aksamını Çıkarma
- [Pil Mandal](#page-7-2)ı Aksamını Değiştirme
- UYARI : Bilgisayarınızın içinde çalışmadan önce, bilgisayarınızla birlikte verilen güvenlik bilgilerini okuyun. En iyi güvenlik uygulamaları<br>konusunda ek bilgi için, www.dell.com/regulatory\_compliance adresindeki Mevzuat U **DIKKAT:** Elektrostatik boşalımı önlemek için, bir bilek topraklama kayışı kullanarak ya da bilgisayarın arkasındaki konnektör gibi boyanmamış metal
- $\bullet$ yüzeylere sık sık dokunarak kendinizi topraklayın.
- **DIKKAT:** Yalnızca yetkili bir servis teknisyeni bilgisayarınızda onarım yapmalıdı**r. Dell™ taraf**ından yetkilendirilmemiş servislerden kaynaklanan zararlar<br>garantinizin kapsamında değildir.

**DIKKAT:** Sistem kartının hasar görmesini engellemek için, ana pili çıkarın (bkz. Bilgisayarınızın İçinde Çalışmaya Ba[şlamadan Önce\)](file:///C:/data/systems/sxl16/tr/sm/before.htm#wp1435099) bilgisayar içinde 0 çalışmadan önce.

### <span id="page-7-1"></span>**Pil Mandalı Aksamını Çıkarma**

- 1. Ba[şlamadan Önce](file:///C:/data/systems/sxl16/tr/sm/before.htm#wp1435071) bölümündeki yönergeleri uygulayın.
- 2. Sistem kartını çıkarın (bkz. [Sistem Kart](file:///C:/data/systems/sxl16/tr/sm/sysboard.htm#wp1032066)ını Cıkarma).
- 3. Bilgisayar tabanından pil mandalı aksamını yerinde tutan vidayı çıkarın.
- 4. Yayı tespit kancasından çıkarın.
- 5. Aksamı kaldırarak bilgisayarın tabanından çıkarın.

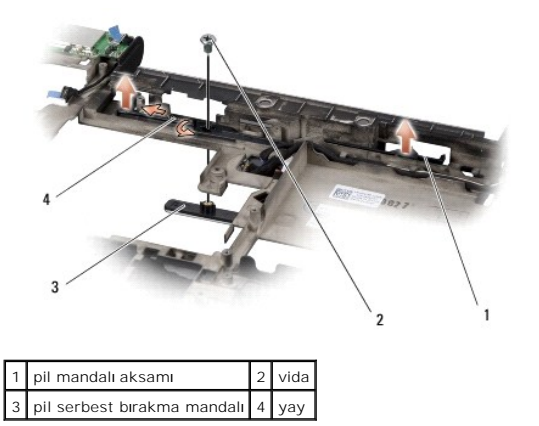

# <span id="page-7-2"></span>**Pil Mandalı Aksamını Değiştirme**

- 1. Pil mandalı aksamını bilgisayar tabanındaki kanala yerleştirin.
- 2. Pil mandalı aksamını bilgisayarın tabanına sabitleyen vidayı yerine takın.
- 3. Küçük bir tornavida kullanarak yayı bilgisayar tabanındaki kancaya yerleştirin.

Yeni takılı olan mandalların basılıp bırakıldığında rahatça hareket ettiğinden emin olun.

4. Sistem kartını takın (bkz. [Sistem Kart](file:///C:/data/systems/sxl16/tr/sm/sysboard.htm#wp1027497)ını Değiştirme).

Θ **DIKKAT:** Bilgisayarı çalıştırmadan önce tüm vidaları yerine takın ve bilgisayarın içine kaçmış vida kalmadığından emin olun. İçeride unutulan vida bilgisayara zarar verebilir.

### <span id="page-9-0"></span> **Başlamadan Önce Dell™ Studio XPS™ 1640 Servis El Kitabı**

- [Önerilen Araçlar](#page-9-1)
- Bilgisayarı Kapatr
- Bilgisayarınızın İçinde Çalışmaya Ba[şlamadan Önce](#page-9-3)

Bu bölümde, bilgisayarınızdaki bileşenlerin çıkarılması ve takılması ile ilgili yordamlar yer almaktadır. Aksi belirtilmedikçe, her yordamda aşağıdaki şartların geçerli olduğu varsayılı

- l [Bilgisayar](#page-9-2)ı Kapatma ve Bilgisayarınızın İçinde Çalışmaya Ba[şlamadan Önce](#page-9-3) bölümlerindeki adımları gerçekleştirdiniz.
- l Bilgisayarınızla birlikte gelen güvenlik bilgilerini okumuş olmanız*.*
- l Bir bileşen, değiştirilebilir veya (ayrı olarak satın alınmışsa) çıkarma yordamı tersten uygulanarak takılabilir.

# <span id="page-9-1"></span>**Önerilen Araçlar**

Bu belgedeki yordamlar için aşağıdaki araçlar gerekebilir:

- l Küçük düz uçlu tornavida
- l Yıldız tornavida
- l Altıgen somun anahtarı
- l İşlemci çıkarma aleti
- l BIOS güncelleştirme CD'si

# <span id="page-9-2"></span>**Bilgisayarı Kapatma**

DIKKAT: Veri kaybını önlemek için, bilgisayarınızı kapatmadan önce tüm açık dosyaları kaydedip kapatın ve tüm açık programlardan çıkın.

- 1. Tüm açık dosyaları kaydedip kapatın ve tüm açık programlardan çıkın.
- 2. Microsoft® Windows Vista®'da, **Başlat** düğmesini, ok simgesini ve sonra **Kapat** seçeneğini tıklatın.

İşletim sistemini kapatma işlemi sona erdiğinde bilgisayar kapanır.

3. Bilgisayarın ve takılı aygıtların kapandığından emin olun. Işletim sisteminizi kapattığınızda bilgisayarınız ve takılı aygıtlarınız otomatik olarak<br>kapanmadıysa, bilgisayar kapanana kadar güç düğmesine en az 8 ila 10 sa

# <span id="page-9-3"></span>**Bilgisayarınızın İçinde Çalışmaya Başlamadan Önce**

Bilgisayarınızı olası zararlardan korumak ve kendi kişisel güvenliğinizi sağlamak için aşağıdaki güvenlik yönergelerini kullanın.

**UYARI: Bu bölümdeki yordamları gerçekleştirmeye başlamadan önce, bilgisayarınızla birlikte gelen güvenlik bilgilerini izleyin.**

- **DIKKAT:** Bileşenleri ve kartları özenle kullanın. Bileşenlere veya kartların üzerindeki temas noktalarına dokunmayın. Bir kartı kenarlarından tutun. İşlemci<br>gibi bileşenleri pimlerinden değil, kenarlarından tutun.
- **DIKKAT:** Yalnızca yetkili bir servis teknisyeni bilgisayarınızda onarım yapmalıdır. Dell tarafından yetkilendirilmemiş servislerden kaynaklanan zararlar garantinizin kapsamında değildir.
- DIKKAT: Bir kabloyu çıkarırken kablonun kendisini değil, konnektörünü veya çekme tırnağını tutarak çekin. Bazı kablolarda kilitleme dilleri vardır; bu tür<br>kabloları çıkarırken, kabloyu çekmeden önce kilitleme dillerini içe konnektörleri düz tutun. Ayrıca bir kabloyu bağlamadan önce, her iki konnektörün doğru yönlendirildiğinden ve hizalandığından emin olun.
- **DIKKAT:** Bilgisayarın zarar görmesini önlemek için, bilgisayarın içinde çalışmaya başlamadan önce aşağıdaki adımları uygulayın.
- 1. Bilgisayar kapağının çizilmesini önlemek için çalışma yüzeyinin düz ve temiz olmasını sağlayın.
- 2. Bilgisayarınızı kapatın (bkz. [Bilgisayar](#page-9-2)ı Kapatma).
- 3. Bilgisayar bir yerleştirme aygıtına bağlı (yerleştirilmiş) ise, oradan çıkartın. Yönergeler için yerleştirme aygıtınızla birlikte verilen belgelere bakın.

**DIKKAT:** Ağ kablosunu çıkarmak için, önce kabloyu bilgisayarınızdan ve ardından ağ aygıtından çıkarın.

- 4. Tüm telefon veya ağ kablolarını bilgisayarınızdan çıkarın.
- 5. Takılı tüm kartlara basarak ExpressKart yuvasından ve 8-in-1 Bellek Kartı Okuyucudan çıkarın.
- 6. Bilgisayarınızı ve tüm bağlı aygıtları elektrik prizlerinden çıkarın.

**DIKKAT:** Sistem kartının zarar görmesini önlemeye yardımcı olmak için, bilgisayara bakım yapmadan önce pili pil yuvasından çıkarmanız gerekir.

**DIKKAT:** Bilgisayarın zarar görmesini önlemek için, yalnızca bu Dell bilgisayar için tasarlanmış olan pili kullanın. Başka Dell bilgisayarlar için tasarlanmış pilleri kullanmayın.

- 7. Bilgisayarı çevirin.
- 8. Pil çıkarma mandalını kenara kaydırın.
- 9. Pili yuvanın dışına kaydırın.

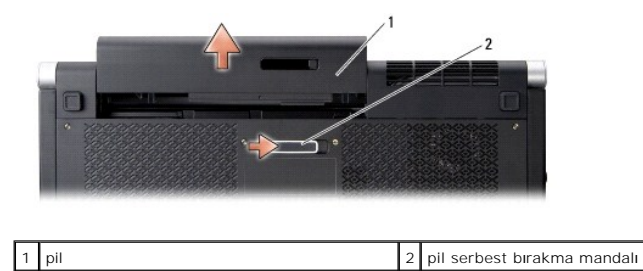

10. Sistem kartını topraklamak için güç düğmesine basın.

### <span id="page-11-0"></span> **BIOS'u Sıfırlama Dell™ Studio XPS™ 1640 Servis El Kitabı**

- [BIOS'u CD'den S](#page-11-1)ıfırlama
- **[BIOS'u Sabit Disk Sürücüsünden Sı](#page-11-2)fırlam**

Yeni sistem kartıyla birlikte bir BIOS güncelleştirme CD'si verildiyse, BIOS'u CD'den sıfırlayın. BIOS güncelleştirme CD'niz yoksa, BIOS'u sabit sürücüden sıfırlayın.

### <span id="page-11-1"></span>**BIOS'u CD'den Sıfırlama**

1. AC adaptörünün prize takıldığından ve ana pilin düzgün şekilde takılı olduğundan emin olun.

**NOT:** BIOS'u sıfırlamak için BIOS güncelleştirme CD'si kullanıyorsanız, CD'yi takmadan önce bilgisayarı CD'den başlayacak şekilde ayarlayın.

2. BIOS güncelleştirme CD'sini takın ve bilgisayarı yeniden başlatın.

Ekranda görüntülenen yönergeleri uygulayın. Bilgisayar önyüklemeye devam eder ve yeni BIOS'u güncelleştir. Sıfırlama güncelleştirmesi<br>tamamlandığında, bilgisayar otomatik olarak yeniden başlatılır.

- 3. Sistem kurulumu programına girmek için POST işlemi sırasında <F2> tuşuna basın.
- 4. **Exit** (Çıkış) menüsünü seçin.
- 5. Bilgisayar varsayılanlarını yüklemek için **Load Setup Defaults** (Kur Varsayılanlarını Yükle) öğesini seçin.
- 6. BIOS güncelleştirme CD'sini sürücüden çıkarın.
- 7. Yapılandırma değişikliklerini kaydetmek için **Exit Saving Changes** (Değişiklikleri Kaydet ve Çık) öğesini seçin.
- 8. BIOS güncelleştirmesi tamamlanır ve bilgisayar otomatik olarak yeniden başlatılır.

# <span id="page-11-2"></span>**BIOS'u Sabit Disk Sürücüsünden Sıfırlama**

- 1. AC adaptörünün elektrik prizine bağlandığından, ana pilin uygun şekilde takıldığından ve bir ağ kablosunun takılı olduğundan emin olun.
- 2. Bilgisayarı açın.
- 3. **support.dell.com** adresinde bilgisayarınızla ilgili en son BIOS güncelleştirme dosyasını bulun.
- 4. Dosyayı karşıdan yüklemek için **Download Now** (Şimdi Yükle) düğmesini tıklatın.
- 5. **Export Compliance Disclaimer** (İhracat Uyumluluğu Yasal Uyarısı) penceresi görüntülenirse, **Yes, I Accept this Agreement** (Evet, bu Anlaşmayı Kabul Ediyorum) seçeneğini tıklatın.

**File Download** (Dosya Yükleme) penceresi görüntülenir.

6. **Save this program to disk** (Bu programı diske kaydet) seçeneğini, ardından **OK** (Tamam) düğmesini tıklatın.

**Save In** (Kayıt Yeri) penceresi görüntülenir.

7. **Save In** (Kayıt Yeri) menüsünü görmek için **Desktop** (Masaüstü) seçeneğini belirleyin, ardından **Save** (Kaydet) düğmesini tıklatın.

Dosya masaüstünüze yüklenir.

8. **Download Complete** (Yükleme Tamamlandı) penceresi görüntülenirse **Close** (Kapat) düğmesini tıklatın.

Dosya simgesi masaüstünüzde görünür ve karşıdan yüklenen BIOS güncelleştirme dosyasıyla aynı ada sahiptir.

9. Masaüstündeki dosya simgesini çift tıklatın ve ekrandaki yönergeleri izleyin.

# <span id="page-13-0"></span> **Düğme Pil**

**Dell™ Studio XPS™ 1640 Servis El Kitabı** 

- [Düğme Pili Çı](#page-13-1)karma
- Düğ[me Pili De](#page-13-2)ğiştirme

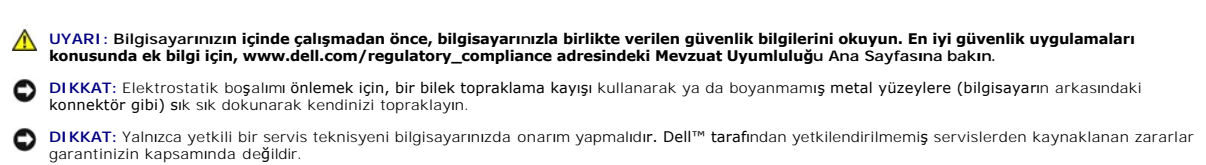

**DIKKAT:** Sistem kartının hasar görmesini engellemek için, ana pili çıkarın (bkz. Bilgisayarınızın İçinde Çalışmaya Ba[şlamadan Önce\)](file:///C:/data/systems/sxl16/tr/sm/before.htm#wp1435099) bilgisayar içinde çalışmadan önce.

# <span id="page-13-1"></span>**Düğme Pili Çıkarma**

- 1. Ba[şlamadan Önce](file:///C:/data/systems/sxl16/tr/sm/before.htm#wp1435071) bölümündeki yönergeleri uygulayın.
- 2. Alt kapağı çıkarın (bkz. [Alt Kapa](file:///C:/data/systems/sxl16/tr/sm/basecvr.htm#wp1223484)ğı Çıkarma).
- 3. Düğme pil kablosunu sistem kartı konektöründen ayırın.
- 4. Düğme pili kaldırarak bilgisayardan çıkarın.

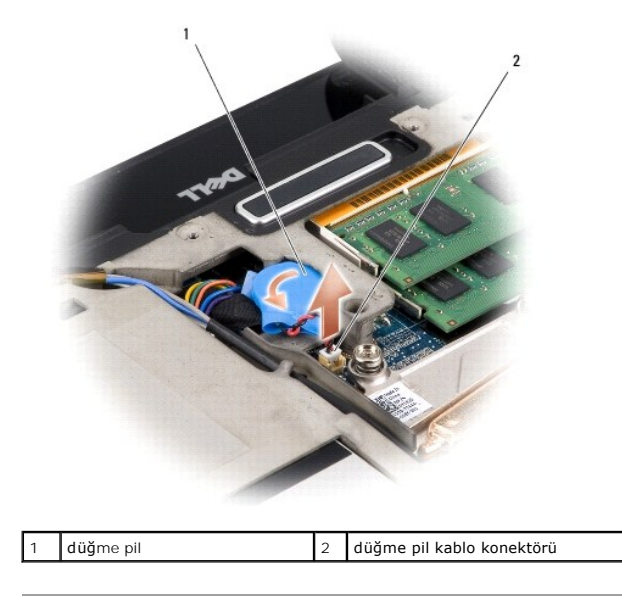

### <span id="page-13-2"></span>**Düğme Pili Değiştirme**

- 1. Düğme pili yerine takın.
- 2. Düğme pilin kablosunu sistem kartı konektörüne takın.
- 3. Alt kapağı yerine takın (bkz. [Alt Kapa](file:///C:/data/systems/sxl16/tr/sm/basecvr.htm#wp1217063)ğı Değiştirme).
- 4. Pili yuvaya takın ve yerine oturana kadar itin.

<span id="page-15-0"></span>**İşlemci Dell™ Studio XPS™ 1640 Servis El Kitabı** 

- [İşlemciyi Çı](#page-15-1)karma
- **·** İslemci Takma

UYARI : Bilgisayarınızın içinde çalışmadan önce, bilgisayarınızla birlikte verilen güvenlik bilgilerini okuyun. En iyi güvenlik uygulamaları<br>konusunda ek bilgi için, www.dell.com/regulatory\_compliance adresindeki Mevzuat U **DIKKAT:** Elektrostatik boşalımı önlemek için, bir bilek topraklama kayışı kullanarak ya da boyanmamış metal yüzeylere (bilgisayarın arkasındaki 0 konnektör gibi) sık sık dokunarak kendinizi topraklayın. **DIKKAT: Işlemciyi çı**karırken veya yerine takarken ZIF soket kam vidasıyla işlemci arasındaki temassızlı**ğı önlemek için, kam vidası**nı **çevirirken işl**emcinin<br>ortasına hafif baskı uygulayın. **DIKKAT:** İşlemciye zarar vermekten kaçınmak için kam vidasını döndürürken işlemciye dik olacak şekilde tornavidayı tutun. ٥ **DIKKAT:** Yalnızca yetkili bir servis teknisyeni bilgisayarınızda onarım yapmalıdı**r. Dell™ taraf**ından yetkilendirilmemiş servislerden kaynaklanan zararlar<br>garantinizin kapsamında değildir.

DIKKAT: Sistem kartını**n hasar görmesini engellemek için, ana** pili çıkarın (bkz. <u>Bilgisayarınızın Içinde Çalışmaya Başlamadan Once</u>) bilgisayar içinde<br>çalışmadan önce.

# <span id="page-15-1"></span>**İşlemciyi Çıkarma**

- 1. Ba[şlamadan Önce](file:///C:/data/systems/sxl16/tr/sm/before.htm#wp1435071) bölümündeki yönergeleri uygulayın.
- 2. Alt kapağı çıkarın (bkz. [Alt Kapa](file:///C:/data/systems/sxl16/tr/sm/basecvr.htm#wp1223484)ğı Çıkarma).
- 3. Arka başlıkları çıkarın (bkz. [Arka Ba](file:///C:/data/systems/sxl16/tr/sm/rearcap.htm#wp1223484)şlıkları Çıkarma).
- 4. İşlemci ısı emicisini çıkarın (bkz. *İslemci Isi Emicisini Çıkarma*).

**DIKKAT:** İşlemciyi çıkarırken, düz bir şekilde yukarıya çekin. İşlemci modülü üzerindeki pimleri eğmemeye dikkat edin.

5. ZIF soketini gevşetmek için, küçük bir düz uçlu tornavida kullanın ve ZIF soketi kam vidasını saatin tersi yönünde durdurucuya gelinceye kadar döndürün.

ZIF soketi kam vidası işlemciyi sistem kartına tespit eder. ZIF soketi kam vidası üstündeki oka dikkat edin.

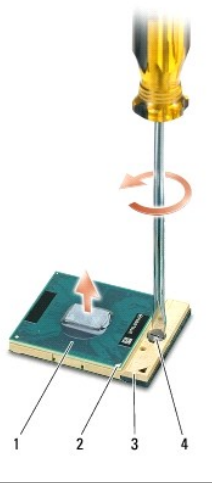

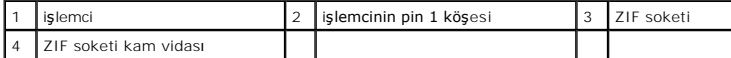

6. İşlemciyi çıkarmak için işlemci çıkarma aleti kullanın.

# <span id="page-15-2"></span>**İşlemci Takma**

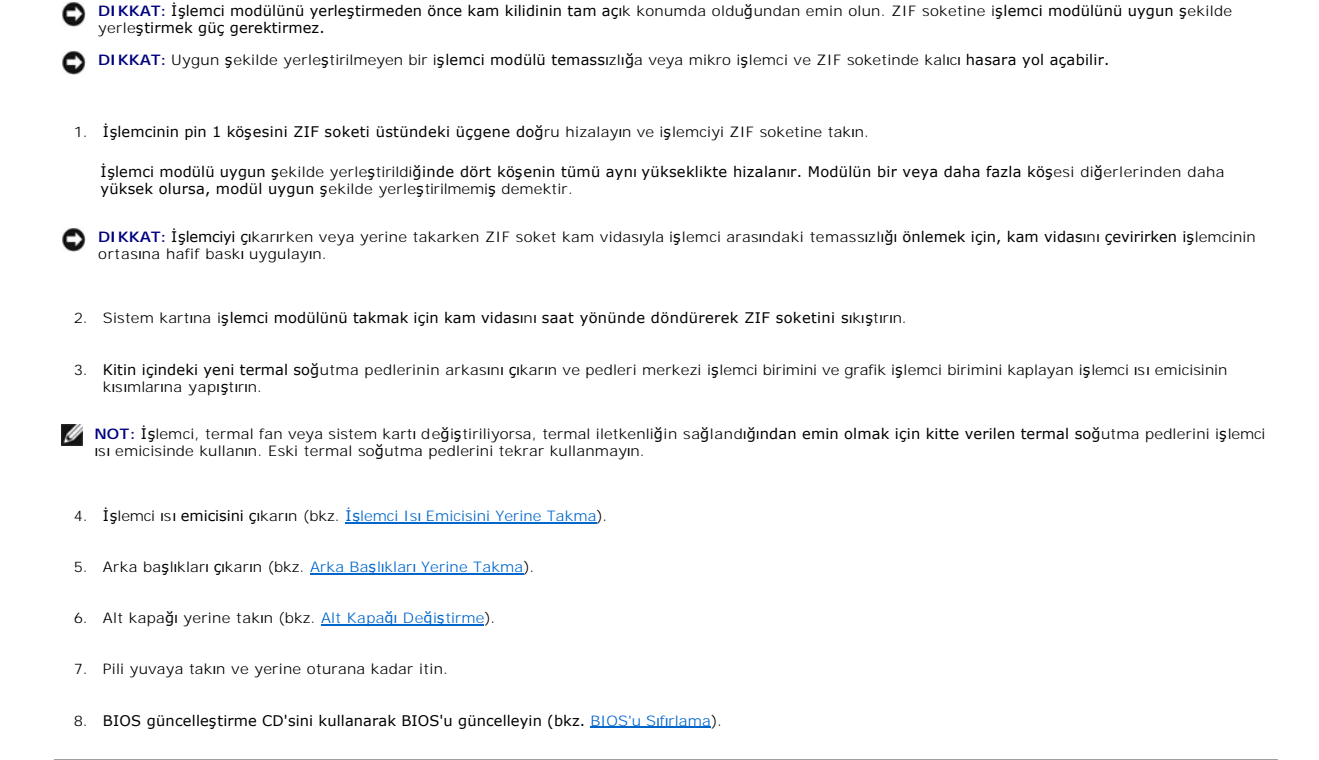

### <span id="page-17-0"></span>**İşlemci Isı Emicisi Dell™ Studio XPS™ 1640 Servis El Kitabı**

- İşlemci Is[ı Emicisini Çı](#page-17-1)karma
- **O** İslemci Isı Emicisini Yerine Tak

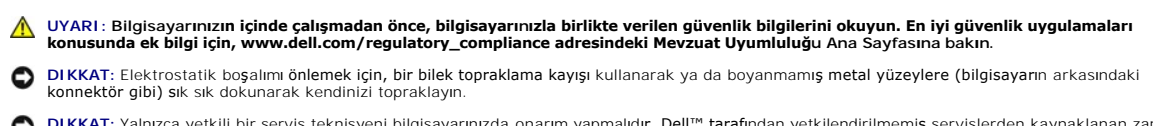

**DIKKAT:** Yalnızca yetkili bir servis teknisyeni bilgisayarınızda onarım yapmalıdı**r. Dell™ taraf**ından yetkilendirilmemiş servislerden kaynaklanan zararlar<br>garantinizin kapsamında değildir.

**DIKKAT:** Sistem kartının hasar görmesini engellemek için, ana pili çıkarın (bkz. Bilgisayarınızın İçinde Çalışmaya Ba[şlamadan Önce\)](file:///C:/data/systems/sxl16/tr/sm/before.htm#wp1435099) bilgisayar içinde çalışmadan önce.

# <span id="page-17-1"></span>**İşlemci Isı Emicisini Çıkarma**

- 1. Ba[şlamadan Önce](file:///C:/data/systems/sxl16/tr/sm/before.htm#wp1435071) bölümündeki yönergeleri uygulayın.
- 2. Alt kapağı çıkarın (bkz. [Alt Kapa](file:///C:/data/systems/sxl16/tr/sm/basecvr.htm#wp1223484)ğı Çıkarma).
- 3. Arka başlıkları çıkarın (bkz. [Arka Ba](file:///C:/data/systems/sxl16/tr/sm/rearcap.htm#wp1223484)şlıkları Çıkarma).
- 4. İşlemci ısı emicisini sistem kartına sabitleyen yedi vidayı gevşetin.
- 5. İşlemci ısı emicisini bilgisayardan çıkarın.

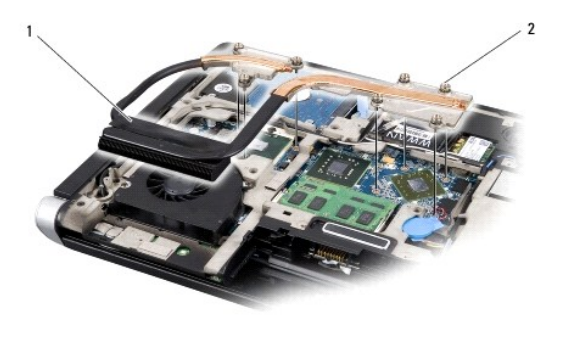

1 işlemci ısı emicisi  $\begin{vmatrix} 2 \\ 1 \end{vmatrix}$  tutucu vidalar (7)

### <span id="page-17-2"></span>**İşlemci Isı Emicisini Yerine Takma**

**A NOT: Bu prosedürde, işlemci ısı emicisinin çıkarılmış ve değiştirilmeye hazır olduğu varsayılmaktadır.** 

1. Yeni işlemci ısı emicisine takılı termal soğutma pedlerinin arkasını çıkarın.

**NOT:** İşlemci ısı emicisi değiştiriliyorsa, termal soğutma pedleri yeni işlemci ısı emicisine takılı olur. Eski termal soğutma pedlerini tekrar kullanmayın.

- 2. İşlemci ısı emicisini sistem kartına yerleştirin.
- 3. İşlemci ısı emicisini sistem kartına sabitleyen yedi vidayı sıkın.
- 4. Arka başlıkları çıkarın (bkz. Arka Başlıkları [Yerine Takma\)](file:///C:/data/systems/sxl16/tr/sm/rearcap.htm#wp1217063)
- 5. Alt kapağı yerine takın (bkz. [Alt Kapa](file:///C:/data/systems/sxl16/tr/sm/basecvr.htm#wp1217063)ğı Değiştirme).
- 6. Pili yuvaya takın ve yerine oturana kadar itin.

### <span id="page-19-0"></span> **Ekran Aksamı Dell™ Studio XPS™ 1640 Servis El Kitabı**

- [Ekran Aksam](#page-19-1)ını Çıkarma
- [Ekran Aksam](#page-20-1)ını Değiştirme

UYARI : Bilgisayarınızın içinde çalışmadan önce, bilgisayarınızla birlikte verilen güvenlik bilgilerini okuyun. En iyi güvenlik uygulamaları<br>konusunda ek bilgi için, www.dell.com/regulatory\_compliance adresindeki Mevzuat U **DIKKAT:** Elektrostatik boşalımı önlemek için, bir bilek topraklama kayışı kullanarak ya da boyanmamış metal yüzeylere (bilgisayarın arkasındaki konnektör gibi) sık sık dokunarak kendinizi topraklayın. **DIKKAT:** Yalnızca yetkili bir servis teknisyeni bilgisayarınızda onarım yapmalıdı**r. Dell™ taraf**ından yetkilendirilmemiş servislerden kaynaklanan zararlar<br>garantinizin kapsamında değildir.

**DIKKAT:** Sistem kartının hasar görmesini engellemek için, ana pili çıkarın (bkz. Bilgisayarınızın İçinde Çalışmaya Ba[şlamadan Önce\)](file:///C:/data/systems/sxl16/tr/sm/before.htm#wp1435099) bilgisayar içinde 0 çalışmadan önce.

**DIKKAT:** Ekranın zarar görmesini önlemek için, alandaki Kenardan Kenara ekran aksamını sökmemelisiniz.

# <span id="page-19-1"></span>**Ekran Aksamını Çıkarma**

- 1. Ba[şlamadan Önce](file:///C:/data/systems/sxl16/tr/sm/before.htm#wp1435071) bölümündeki yönergeleri uygulayın.
- 2. Avuç içi dayanağını çıkarın (bkz. [Avuç İçi Dayanağı](file:///C:/data/systems/sxl16/tr/sm/palmrest.htm#wp1044787)nı Çıkarma).
- 3. Optik sürücüyü çıkarın (bkz. Optik Sürücüyü Cıkarma).
- 4. Kablo yerleşimine dikkat edin ve Mini Kart anten kablolarını yerleştirildikleri yerden dikkatle çıkarın.

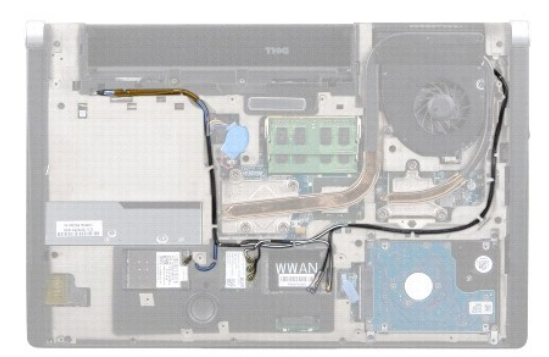

5. İki vidayı bilgisayarın tabanından çıkarın.

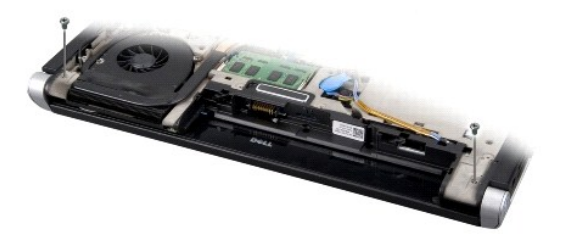

- 6. Bilgisayarı çevirin.
- 7. Bilgisayar tabanından temizlenmesi için Mini Kart kablosunu sistem kartından çıkarın.
- 8. Ekran kablosu, kamera kablosu ve güç/pil ışığı kablosunun yerleştirildiği yere dikkat edin ve kabloları yerleştirildikleri yerden dikkatle çıkarın.

<span id="page-20-0"></span>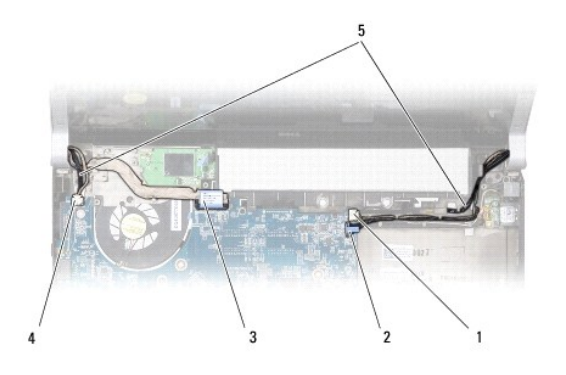

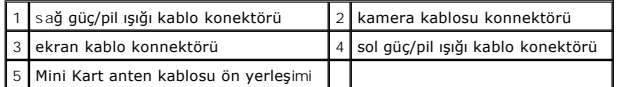

9. Sağ güç/pil ışığı kablosunu, sol güç/pil ışığı kablosunu, ekran kablosunu ve kamera kablosunu sistem kartı konektörlerinden çıkarın.

10. Ekran kablosu vidasını çıkarın.

11. Ekran aksamını bilgisayarın tabanına sabitleyen dört vidayı (her iki yanda iki adet) çıkarın.

12. Ekran aksamını kaldırıp bilgisayarın dışına çıkarın.

**DIKKAT:** Ekranın zarar görmesini önlemek için, alandaki Kenardan Kenara ekran aksamını sökmemelisiniz.

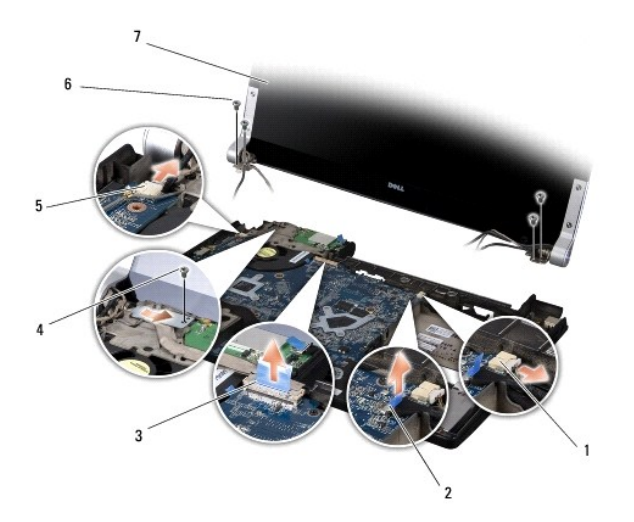

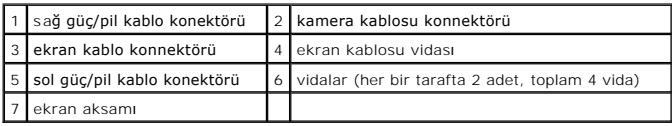

### <span id="page-20-1"></span>**Ekran Aksamını Değiştirme**

**DIKKAT:** Ekranın zarar görmesini önlemek için, alandaki Kenardan Kenara ekran aksamını sökmemelisiniz.

- 1. Ekran aksamını yerine yerleştirin ve bunu sabitleyen dört vidayı (her iki yanda iki adet) takın.
- 2. Sağ güç/pil ışığı kablosunu, sol güç/pil ışığı kablosunu, ekran kablosunu ve kamera kablosunu yerleştirildiği yere takın ve ilgili sistem kartı konektörlerine<br>bağlayın.
- 3. Mini Kart anten kablolarını el desteği ve sistem kartı üzerindeki yerleştirildikleri yere geçirin.

4. Bilgisayar tabanındaki iki vidayı yerine takın.

- 5. Mini Kart anten kablolarını bilgisayarın tabanındaki yerlerine yerleştirin.
- 6. Optik sürücüyü yerine takın (bkz. [Optik Sürücüyü Değ](file:///C:/data/systems/sxl16/tr/sm/optical.htm#wp1044788)iştirme).
- 7. Avuç içi dayanağını yerine takın (bkz. [Avuç İçi Dayanağı](file:///C:/data/systems/sxl16/tr/sm/palmrest.htm#wp1050987)nı Değiştirme).

**DIKKAT:** Bilgisayarı çalıştırmadan önce tüm vidaları yerine takın ve bilgisayarın içine kaçmış vida kalmadığından emin olun. İçeride unutulan vida bilgisayara zarar verebilir.

### <span id="page-22-0"></span> **eSATA Konektörü Dell™ Studio XPS™ 1640 Servis El Kitabı**

[eSATA Konektörünü Çı](#page-22-1)karma

- **e** eSATA Konektörünü Yerine Tak
- UYARI : Bilgisayarınızın içinde çalışmadan önce, bilgisayarınızla birlikte verilen güvenlik bilgilerini okuyun. En iyi güvenlik uygulamaları<br>konusunda ek bilgi için, www.dell.com/regulatory\_compliance adresindeki Mevzuat U
- **DIKKAT:** Elektrostatik boşalımı önlemek için, bir bilek topraklama kayışı kullanarak ya da bilgisayarın arkasındaki konnektör gibi boyanmamış metal 0 yüzeylere sık sık dokunarak kendinizi topraklayın.
- **DIKKAT:** Yalnızca yetkili bir servis teknisyeni bilgisayarınızda onarım yapmalıdı**r. Dell™ taraf**ından yetkilendirilmemiş servislerden kaynaklanan zararlar<br>garantinizin kapsamında değildir.

**DIKKAT:** Sistem kartının hasar görmesini engellemek için, ana pili çıkarın (bkz. Bilgisayarınızın İçinde Çalışmaya Ba[şlamadan Önce\)](file:///C:/data/systems/sxl16/tr/sm/before.htm#wp1435099) bilgisayar içinde çalışmadan önce.

### <span id="page-22-1"></span>**eSATA Konektörünü Çıkarma**

- 1. Ba[şlamadan Önce](file:///C:/data/systems/sxl16/tr/sm/before.htm#wp1435071) bölümündeki yönergeleri uygulayın.
- 2. Sistem kartını çıkarın (bkz. [Sistem Kart](file:///C:/data/systems/sxl16/tr/sm/sysboard.htm#wp1032066)ını Cıkarma).
- 3. eSATA konektörünü tutan vidayı çıkarın.
- 4. eSATA kablosunu yerleştirildiği yerden çıkarın.
- 5. Konnektörü kaldırarak bilgisayarın tabanından çıkarın.

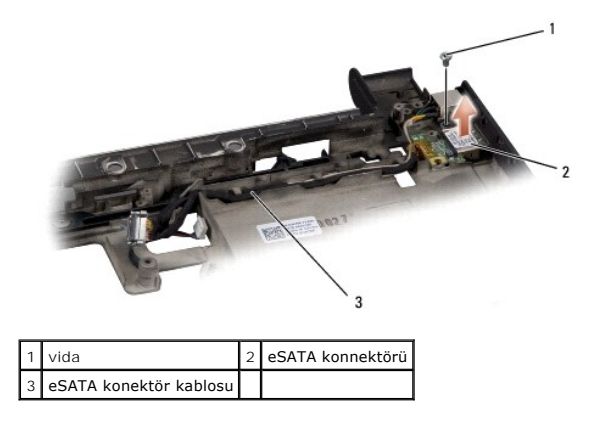

# <span id="page-22-2"></span>**eSATA Konektörünü Yerine Takma**

- 1. eSATA konektörünü bilgisayarın tabanına yerleştirin.
- 2. eSATA konektörünü sabitleyen vidayı yerine takın.
- 3. eSATA kablosunu yerleştirildiği yere takın.
- **DIKKAT:** Bilgisayarı çalıştırmadan önce tüm vidaları yerine takın ve bilgisayarın içine kaçmış vida kalmadığından emin olun. İçeride unutulan vida bilgisayara zarar verebilir.
- 4. Sistem kartını takın (bkz. [Sistem Kart](file:///C:/data/systems/sxl16/tr/sm/sysboard.htm#wp1027497)ını Değiştirme).

### <span id="page-23-0"></span> **Termal Fan Dell™ Studio XPS™ 1640 Servis El Kitabı**

**[Termal Fan](#page-23-1)ı Çıkarma** 

**Termal Fani Yerine Takma** 

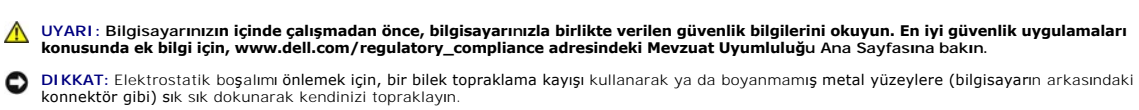

**DIKKAT:** Yalnızca yetkili bir servis teknisyeni bilgisayarınızda onarım yapmalıdı**r. Dell™ taraf**ından yetkilendirilmemiş servislerden kaynaklanan zararlar<br>garantinizin kapsamında değildir.

**DIKKAT:** Sistem kartının hasar görmesini engellemek için, ana pili çıkarın (bkz. Bilgisayarınızın İçinde Çalışmaya Ba[şlamadan Önce\)](file:///C:/data/systems/sxl16/tr/sm/before.htm#wp1435099) bilgisayar içinde çalışmadan önce.

## <span id="page-23-1"></span>**Termal Fanı Çıkarma**

- 1. Baslamadan Önce bölümündeki yönergeleri uygulayın.
- 2. Alt kapağı çıkarın (bkz. [Alt Kapa](file:///C:/data/systems/sxl16/tr/sm/basecvr.htm#wp1223484)ğı Çıkarma).
- 3. Arka başlıkları çıkarın (bkz. [Arka Ba](file:///C:/data/systems/sxl16/tr/sm/rearcap.htm#wp1223484)şlıkları Çıkarma).
- 4. İşlemci ısı emicisini çıkarın (bkz. *İslemci Is[ı Emicisini Çı](file:///C:/data/systems/sxl16/tr/sm/cpucool.htm#wp1119269)karma*).
- 5. Termal fanı bilgisayar tabanına sabitleyen iki vidayı çıkarın.
- 6. Termal fan kablosunu sistem kartı konektöründen ayırın.
- 7. Termal fanı kaldırıp bilgisayarın dışına çıkarın.

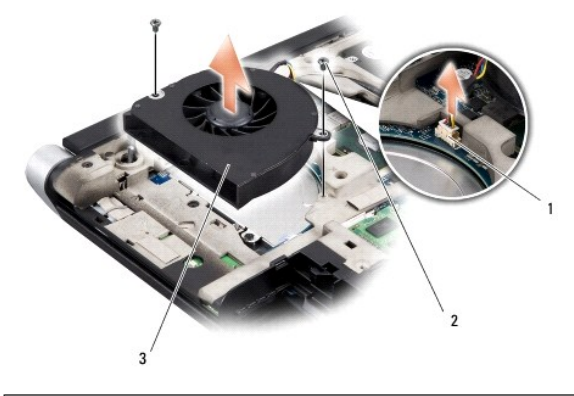

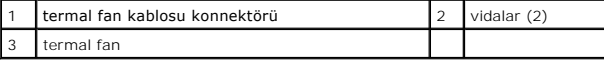

# <span id="page-23-2"></span>**Termal Fanı Yerine Takma**

**NOT:** Bu prosedürde, termal fanın çıkarılmış ve değiştirilmeye hazır olduğu varsayılmaktadır.

- 1. Termal fanı bilgisayarın tabanına yerleştirin.
- 2. Termal fan kablosunu sistem kartı konektörüne bağlayın.
- 3. Termal fanı bilgisayar tabanına sabitleyen iki vidayı yerine takın.
- 4. Kitin içindeki yeni termal soğutma pedlerinin arkasını çıkarın ve pedleri merkezi işlemci birimini ve grafik işlemci birimini kaplayan işlemci ısı emicisinin

kısımlarına yapıştırın.

**NOT: Iş**lemci, termal fan veya sistem kartı değiştiriliyorsa, termal iletkenliğin sağlandığından **emin olmak için kitte verilen termal so**ğutma pedlerini işlemci<br>ısı emicisinde kullanın. Eski termal soğutma pedlerini tekr

- 5. İşlemci ısı emicisini çıkarın (bkz. *İslemci Isı Emicisini Yerine Takma*).
- 6. Arka başlıkları çıkarın (bkz. Arka Başlıkları [Yerine Takma\)](file:///C:/data/systems/sxl16/tr/sm/rearcap.htm#wp1217063).
- 7. Alt kapağı yerine takın (bkz. [Alt Kapa](file:///C:/data/systems/sxl16/tr/sm/basecvr.htm#wp1217063)ğı Değiştirme).
- 8. Pili yuvaya takın ve yerine oturana kadar itin.

### <span id="page-25-0"></span> **Sabit Sürücü**

**Dell™ Studio XPS™ 1640 Servis El Kitabı** 

- [Sabit Sürücüyü Çı](#page-25-1)karma
- **[Sabit Sürücüyü Değ](#page-26-0)iştirm**

**UYARI: Sabit sürücüyü bilgisayardan sürücü ısınmış haldeyken çıkarırsanız, sabit sürücünün metal yuvasına** *dokunmayın***.**

 $\triangle$ UYARI : Bilgisayarınızın içinde çalışmadan önce, bilgisayarınızla birlikte verilen güvenlik bilgilerini okuyun. En iyi güvenlik uygulamaları<br>konusunda ek bilgi için, www.dell.com/regulatory\_compliance adresindeki Mevzuat U

0 DIKKAT: Veri kaybını önlemek için, sabit sürücüyü çıkarmadan önce bilgisayarınızı kapatın (bkz. <u>[Bilgisayar](file:///C:/data/systems/sxl16/tr/sm/before.htm#wp1435089)ı Kapatma</u>). Sabit sürücüyü bilgisayar açıkken<br>veya Uyku modundayken çıkarmayın.

**DIKKAT:** Sabit sürücüler aşırı derecede naziktir. Sabit sürücüyü çok dikkatli tutun.

**DIKKAT:** Yalnızca yetkili bir servis teknisyeni bilgisayarınızda onarım yapmalıdı**r. Dell™ taraf**ından yetkilendirilmemiş servislerden kaynaklanan zararlar<br>garantinizin kapsamında değildir.

DIKKAT: Sistem kartını**n hasar görmesini engellemek için, ana** pili çıkarın (bkz. <u>Bilgisayarınızın Içinde Çalışmaya Başlamadan Once</u>) bilgisayar içinde<br>çalışmadan önce.

**NOT:** Dell, kendi üretimi dışındaki sabit sürücüler için uygunluk garantisi vermez veya destek sağlamaz.

**NOT:** Dell tarafından üretilmemiş bir sabit sürücü takıyorsanız, yeni sabit sürücüye bir işletim sistemi, sürücüler ve yardımcı programlar yüklemeniz gerekecektir (bkz. *Dell Teknoloji Kılavuzu*).

### <span id="page-25-1"></span>**Sabit Sürücüyü Çıkarma**

- 1. Ba[şlamadan Önce](file:///C:/data/systems/sxl16/tr/sm/before.htm#wp1435071) bölümündeki yönergeleri uygulayın.
- 2. Alt kapağı çıkarın (bkz. [Alt Kapa](file:///C:/data/systems/sxl16/tr/sm/basecvr.htm#wp1223484)ğı Çıkarma).
- 3. Sabit sürücü aksamını bilgisayar tabanına sabitleyen üç vidayı çıkarın.
- 4. Sabit sürücü aksamını sistem kartı konektöründen ayırmak için mavi çekme tırnağını çekin.
- 5. Sabit sürücü aksamını bilgisayar tabanından kaldırın.
- D**IKKAT: Sabit sürücü bilgisayarın içinde değilken, koruyucu antistatik ambalaj içinde saklayın (bilgisayarınızla birlikte verilen güvenlik yönergelerindeki<br>"Elektrostatik Boşalıma Karşı Koruma" bölümüne bakın).**

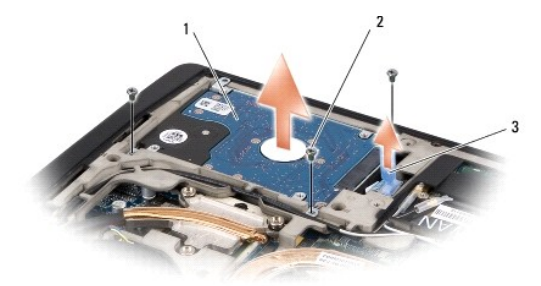

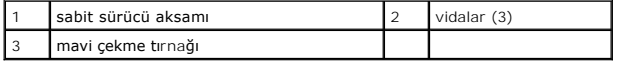

6. Sabit sürücüyü sabit sürücü dirseğine sabitleyen dört vidayı ve dirseği çıkarın.

<span id="page-26-1"></span>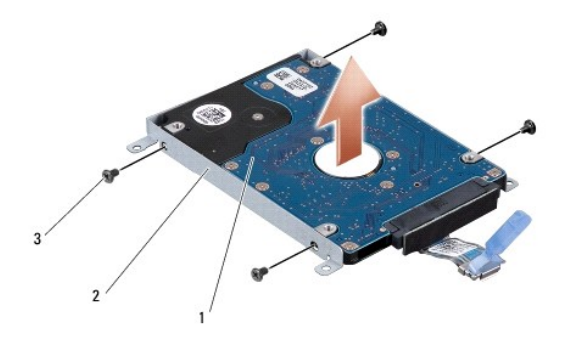

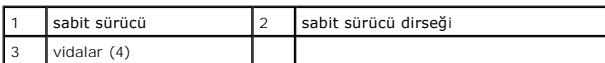

7. Aracıyı çekerek sabit sürücüden çıkarın.

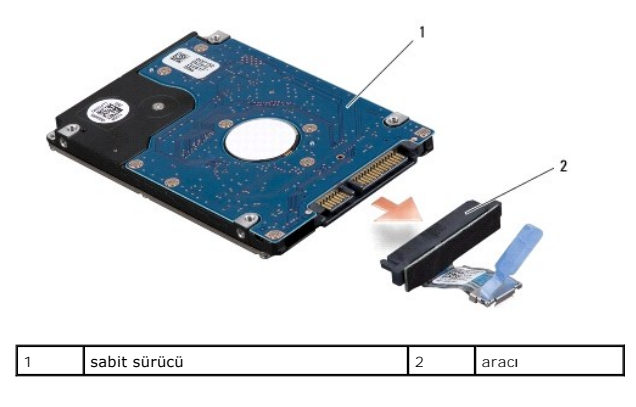

# <span id="page-26-0"></span>**Sabit Sürücüyü Değiştirme**

1. Yeni sürücüyü ambalajından çıkarın.

Sabit sürücüyü saklamak veya nakletmek için orijinal ambalajını saklayın.

**DIKKAT:** Sürücüyü yerine kaydırmak için sıkı ve eşit bir basınç uygulayın. Aşırı güç kullanırsanız, konnektöre zarar verebilirsiniz.

- 2. Sabit sürücüyü, sabit sürücü dirseğine sabitleyen dört vidayı yerine takın.
- 3. Aracıyı sabit sürücüye takın.
- 4. Optik sürücü aksamını bilgisayar tabanına yerleştirin.
- 5. Sabit sürücü aksamını bilgisayar tabanına sabitleyen üç vidayı yerine takın.
- 6. Alt kapağı yerine takın (bkz. [Alt Kapa](file:///C:/data/systems/sxl16/tr/sm/basecvr.htm#wp1217063)ğı Değiştirme).

**DIKKAT:** Bilgisayarı çalıştırmadan önce tüm vidaları yerine takın ve bilgisayarın içine kaçmış vida kalmadığından emin olun. İçeride unutulan vida bilgisayara zarar verebilir.

- 7. Pili yuvaya takın ve yerine oturana kadar itin.
- 8. Bilgisayarınızın işletim sistemini gerektiği gibi yükleyin (bkz. *Dell Teknoloji Kılavuzu*).
- 9. Bilgisayarınızın sürücülerini ve yardımcı programlarını gerektiği gibi yükleyin (bkz. *Dell Teknoloji Kılavuzu*).

<span id="page-28-0"></span> **Klavye Dell™ Studio XPS™ 1640 Servis El Kitabı** 

**[Klavyeyi Çı](#page-28-1)karma** 

[Klavyeyi De](#page-28-2)ğiştirn

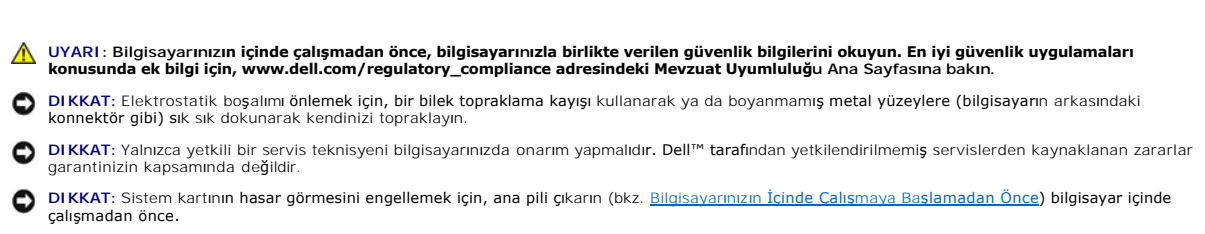

# <span id="page-28-1"></span>**Klavyeyi Çıkarma**

- 1. Baslamadan Önce bölümündeki yönergeleri uygulayın.
- 2. Avuç içi dayanağını çıkarın (bkz. [Avuç İçi Dayanağı](file:///C:/data/systems/sxl16/tr/sm/palmrest.htm#wp1044787)nı Çıkarma).
- 3. Avuçiçi dayanağını ters çevirin ve arka ışıklandırmalı klavye kablosunu (bölgeye göre bulunabilir veya bulunmayabilir) konektörden ayırın.
- 4. Klavyeyi avuçiçi dayanağına sabitleyen on üç vidayı çıkarın.
- 5. Klavye kılıfını çıkarın.

**DIKKAT:** Klavyenin üzerindeki tuş başlıkları hassastır, kolayca yerinden çıkar ve değiştirmesi zaman alır. Klavyeyi çıkarırken ve kullanırken dikkatli olun.

6. Klavyeyi kaldırarak avuç içi dayanağından çıkarın.

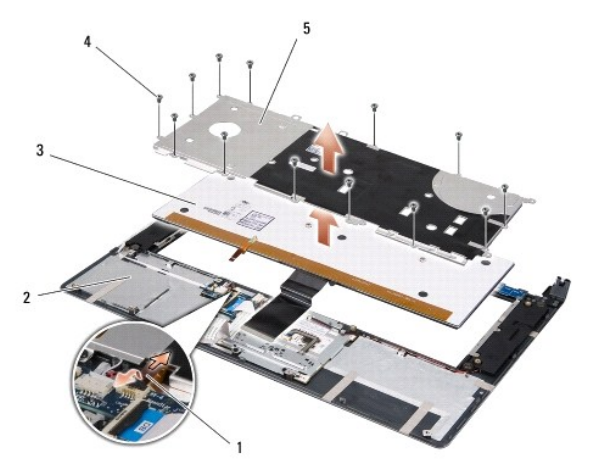

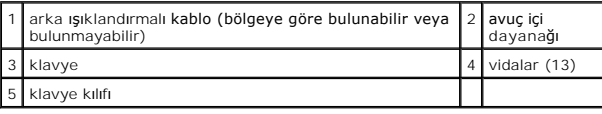

# <span id="page-28-2"></span>**Klavyeyi Değiştirme**

- 1. Klavyeyi ve klavye kılıfını avuçiçi dayanağının üzerindeki vida delikleriyle hizalayın.
- 2. Arka ışıklandırmalı klavye kablosunu (bölgeye göre bulunabilir veya bulunmayabilir) konektöre geri takın.

3. Klavyeyi avuçiçi dayanağına sabitleyen on üç vidayı yerine takın.

DIKKAT: Klavyenin üzerindeki tuş başlıkları hassastır, kolayca yerinden çıkar ve değiştirmesi zaman alır. Klavyeyi çıkarırken ve kullanırken dikkatli olun.

4. Avuç içi dayanağını yerine takın (bkz. [Avuç İçi Dayanağı](file:///C:/data/systems/sxl16/tr/sm/palmrest.htm#wp1050987)nı Değiştirme).

### <span id="page-30-0"></span> **Bellek**

**Dell™ Studio XPS™ 1640 Servis El Kitabı** 

- [Bellek Modüllerini Çı](#page-30-1)karma
- **Bellek Modüllerini Yerine Takma**

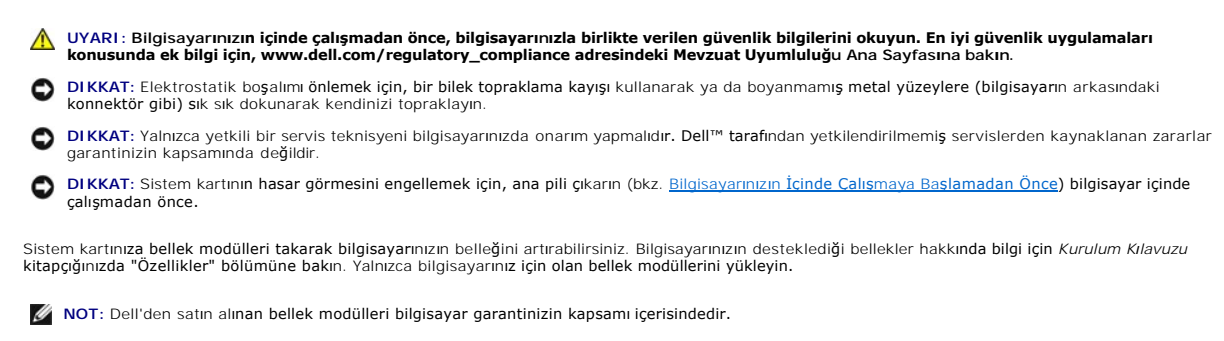

Bilgisayarınızda, bilgisayarın alt kısmından erişilen iki kullanıcı erişimli SODIMM soketi bulunur. DIMM B bellek modülü, bilgisayarın altına yerleştirilmiş olan DIMM A bellek modülünün üstünde bulunur.

**DIKKAT:** İki konnektöre bellek modülü yüklemek istiyorsanız, DIMM B yazılı konnektöre bir modül yüklemeden önce DIMM A yazılı konnektöre bir bellek modülü yükleyin.

# <span id="page-30-1"></span>**Bellek Modüllerini Çıkarma**

- 1. Ba[şlamadan Önce](file:///C:/data/systems/sxl16/tr/sm/before.htm#wp1435071) bölümündeki yönergeleri uygulayın.
- 2. Alt kapağı çıkarın (bkz. [Alt Kapa](file:///C:/data/systems/sxl16/tr/sm/basecvr.htm#wp1223484)ğı Çıkarma).
- **DIKKAT:** Bellek modülü konnektörünün hasar görmesini önlemek için, bellek modülü emniyet klipslerini açarken araç kullanmayın.
- 3. Parmak uçlarınızı kullanarak, bellek modülü konnektörünün her iki ucundaki emniyet klipslerini modül çıkana kadar dikkatlice ayırın.
- 4. Modülü konektörden çıkarın.

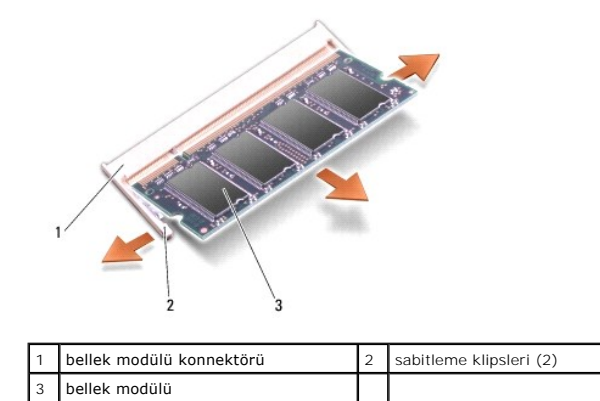

### <span id="page-30-2"></span>**Bellek Modüllerini Yerine Takma**

- 1. Modülün kenarındaki konektörde bulunan mandalı konektör yuvasındaki tırnakla hizalayın.
- 2. Modülü 45 derecelik açı ile sıkıca yuvaya kaydırın ve modülü yerine oturana kadar bastırın. Tık sesi duymazsanız modülü çıkarıp yeniden takın.

**NOT:** Bellek modülü düzgün takılmamışsa bilgisayar önyükleme yapmayabilir.

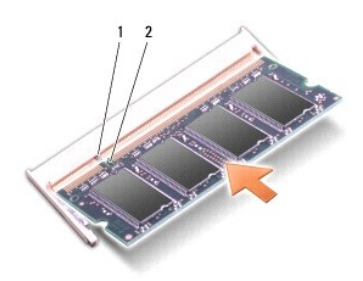

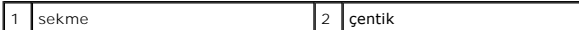

**DIKKAT:** Kapak zor kapanıyorsa, modülü çıkarıp yeniden takın. Kapatmak için kapağı zorlarsanız bilgisayarınız zarar görebilir.

- 3. Alt kapağı yerine takın (bkz. [Alt Kapa](file:///C:/data/systems/sxl16/tr/sm/basecvr.htm#wp1217063)ğı Değiştirme).
- 4. Pili pil bölmesine takın veya AC adaptörünü bilgisayarınıza ve bir elektrik prizine bağlayın.
- 5. Bilgisayarı açın.

Bilgisayar önyükleme yaparken, ek belleği algılar ve sistem yapılandırma bilgilerini otomatik olarak güncelleştirir.

Bilgisayara takılan bellek miktarını doğrulamak için **Başlat** ® **Yardım ve Destek**® **Dell Sistem Bilgileri** öğelerini tıklatın.

### <span id="page-32-0"></span> **Kablosuz Mini Kart Dell™ Studio XPS™ 1640 Servis El Kitabı**

- [Mini Kart](#page-32-1)ı Çıkarma
- **Kartı Değiştirme** Bilgisayarınızla birlikte bir kablosuz Mini Kart sipariş ettiyseniz, kart zaten takılıdır. Bilgisayarınızda üç Mini Kart yuvası bulunur: l iki Full Mini Kart yuvası l bir Yarım Mini Kart yuvası Desteklenen Mini Kart türleri: l Kablosuz Yerel Ağ (WLAN) — Yarım Mini Kart l Mobil geniş bant veya Kablosuz Geniş Ağ (WWAN) — Tam Mini Kart 1 Kablosuz Kişisel Ağ (WPAN) veya Bluetooth<sup>®</sup> Kablosuz Teknolojili Dahili Kart — Tam Mini Kart UYARI : Bilgisayarınızın içinde çalışmadan önce, bilgisayarınızla birlikte verilen güvenlik bilgilerini okuyun. En iyi güvenlik uygulamaları<br>konusunda ek bilgi için, www.dell.com/regulatory\_compliance adresindeki Mevzuat U **DIKKAT:** Elektrostatik boşalımı önlemek için, bir bilek topraklama kayışı kullanarak ya da bilgisayarın arkasındaki konnektör gibi boyanmamış metal yüzeylere sık sık dokunarak kendinizi topraklayın. **DIKKAT:** Yalnızca yetkili bir servis teknisyeni bilgisayarınızda onarım yapmalıdı**r. Dell™ taraf**ından yetkilendirilmemiş servislerden kaynaklanan zararlar<br>garantinizin kapsamında değildir. **DIKKAT:** Sistem kartının hasar görmesini engellemek için, ana pili çıkarın (bkz. Bilgisayarınızın İçinde Çalışmaya Ba[şlamadan Önce\)](file:///C:/data/systems/sxl16/tr/sm/before.htm#wp1435099) bilgisayar içinde çalışmadan önce. **A NOT: Dell, kendi üretimi dışındaki Mini Kartlar için uygunluk garantisi vermez veya destek sağlamaz. A NOT:** Bilgisayarınız aynı anda yalnızca iki Tam Mini Kartı ve bir Yarım Mini Kartı destekleyebilir.

**NOT:** WLAN yuvası yarım Mini Kartı destekler. **NOT:** Satıldığında, sistem yapılandırmasına bağlı olarak, Mini Kart yuvalarından bir veya ikisine Mini Kart takılamaz.

## <span id="page-32-1"></span>**Mini Kartı Çıkarma**

- 1. Ba[şlamadan Önce](file:///C:/data/systems/sxl16/tr/sm/before.htm#wp1435071) bölümündeki yönergeleri uygulayın.
- 2. Alt kapağı çıkarın (bkz. [Alt Kapa](file:///C:/data/systems/sxl16/tr/sm/basecvr.htm#wp1223484)ğı Cıkarma).
- 3. Anten kablolarını Mini Karttan çıkarın.

**NOT:** Bir WPAN Mini Kartını çıkarıyorsanız, mavi anten kablosunu Mini Karttan çıkarın.

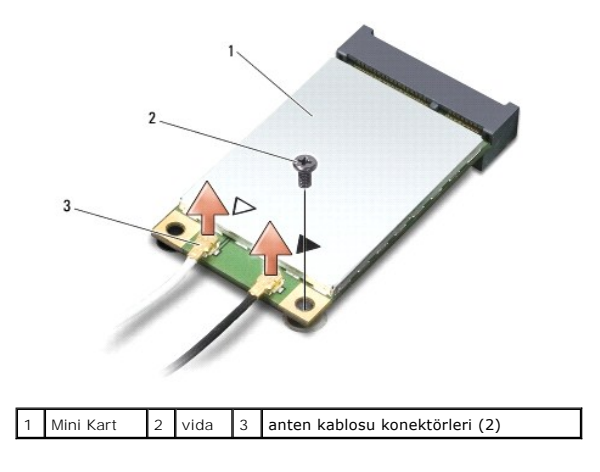

4. Mini Kartı sistem kartına bağlayan vidayı sökün.

<span id="page-33-1"></span>5. Mini Kartı sistem kartı konnektörünün dışına kaldırın.

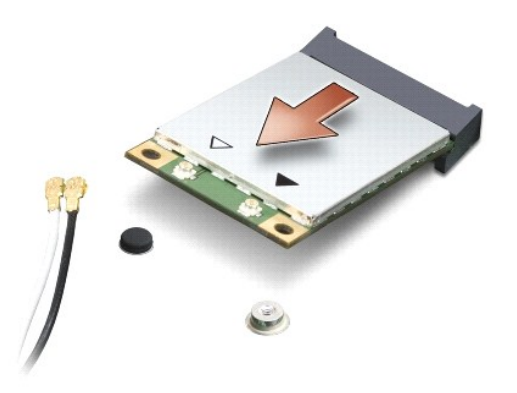

0 DIKKAT: Mini Kart bilgisayarın içinde değilken kartı koruyucu antistatik ambalaj içinde saklayın. Daha fazla bilgi için, bilgisayarınızla birlikte verilen<br>güvenlik bilgilerindeki "Elektrostatik Boşalıma Karşı Koruma" bölüm

# <span id="page-33-0"></span>**Kartı Değiştirme**

1. Yeni Mini Kartı ambalajından çıkarın.

**DIKKAT:** Kartı yerine kaydırmak için sıkı ve eşit bir basınç uygulayın. Aşırı güç kullanırsanız, konnektöre zarar verebilirsiniz.

2. Mini Kart konnektörünü 45 derecelik bir açıyla uygun sistem kartı konnektörüne takın. Örneğin WLAN kart konnektörü **WLAN** olarak etiketlenmiştir, vs.

- 3. Mini Kartın diğer tarafını sistem kartındaki yuvanın içine bastırarak yerleştirin.
- 4. Mini Kartı sistem kartına bağlayan vidayı takın.
- 5. Uygun anten kablolarını, taktığınız Mini Karta bağlayın. Aşağıdaki tablo, bilgisayarınızın desteklediği Mini Kart için anten kablosu renk şemasını içerir.

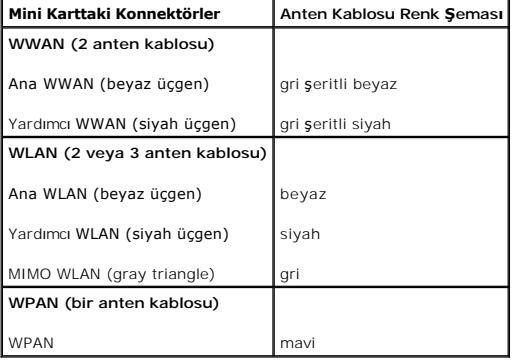

6. Kullanılmamış anten kablolarını koruyucu mylar bileziğinde sabitleyin.

- 7. Alt kapağı yerine takın (bkz. [Alt Kapa](file:///C:/data/systems/sxl16/tr/sm/basecvr.htm#wp1217063)ğı Değiştirme).
- 8. Pili yuvaya takın ve yerine oturana kadar itin.

9. Bilgisayarınızın sürücülerini ve yardımcı programlarını gerektiği gibi yükleyin. Daha fazla bilgi için bkz. *Dell Teknoloji Kılavuzu*.

**NOT:** Dell dışında bir üreticinin iletişim kartını takıyorsanız, uygun sürücü ve yardımcı programları yüklemeniz gerekir. Daha fazla bilgi için bkz. *Dell Teknoloji Kılavuzu*.

### <span id="page-34-0"></span> **Optik Sürücü Dell™ Studio XPS™ 1640 Servis El Kitabı**

- [Optik Sürücüyü Çı](#page-34-1)karma
- [Optik Sürücüyü Değ](#page-35-1)iştirme

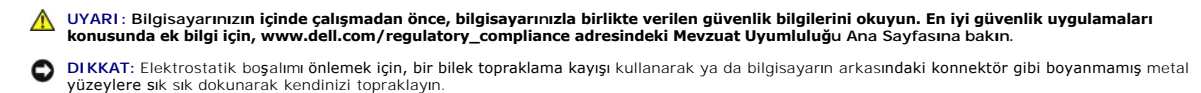

**DIKKAT:** Yalnızca yetkili bir servis teknisyeni bilgisayarınızda onarım yapmalıdı**r. Dell™ taraf**ından yetkilendirilmemiş servislerden kaynaklanan zararlar<br>garantinizin kapsamında değildir.

**DIKKAT:** Sistem kartının hasar görmesini engellemek için, ana pili çıkarın (bkz. Bilgisayarınızın İçinde Çalışmaya Ba[şlamadan Önce\)](file:///C:/data/systems/sxl16/tr/sm/before.htm#wp1435099) bilgisayar içinde çalışmadan önce.

# <span id="page-34-1"></span>**Optik Sürücüyü Çıkarma**

- 1. Ba[şlamadan Önce](file:///C:/data/systems/sxl16/tr/sm/before.htm#wp1435071) bölümündeki yönergeleri uygulayın.
- 2. Avuç içi dayanağını çıkarın (bkz. [Avuç İçi Dayanağı](file:///C:/data/systems/sxl16/tr/sm/palmrest.htm#wp1044787)nı Çıkarma).
- 3. Bilgisayarı baş aşağı çevirin ve optik sürücüyü bilgisayarın tabanına sabitleyen vidayı çıkarın.

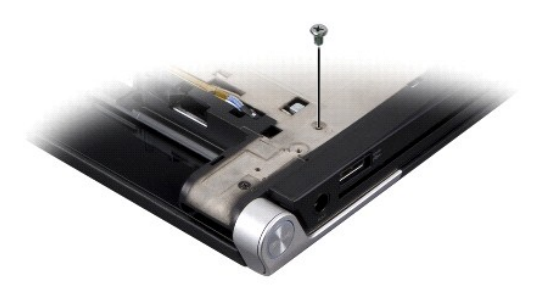

- 4. Bilgisayarın üst kısmını çevirin ve optik sürücüyü sistem kartına tutturan üç vidayı çıkarın.
- 5. Optik sürücüyü kaldırıp bilgisayarın dışına çıkarın.

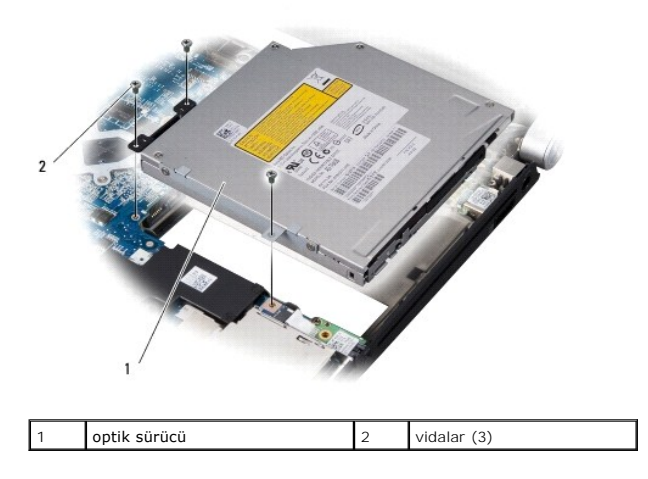

6. Aracıyı optik sürücüden ayırın.

<span id="page-35-0"></span>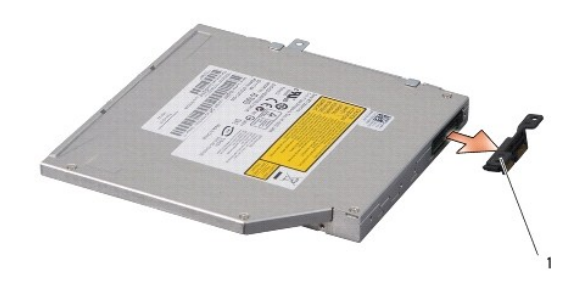

1 aracı

# <span id="page-35-1"></span>**Optik Sürücüyü Değiştirme**

- 1. Aracıyı optik sürücüye takın.
- 2. Optik sürücüyü bilgisayar tabanına yerleştirin.
- 3. Optik sürücüyü sistem kartına sabitleyen üç vidayı yerine takın.
- 4. Bilgisayarı baş aşağı çevirin ve optik sürücüyü bilgisayarın tabanına sabitleyen vidayı yerine takın.
- 5. Avuç içi dayanağını yerine takın (bkz. [Avuç İçi Dayanağı](file:///C:/data/systems/sxl16/tr/sm/palmrest.htm#wp1050987)nı Değiştirme).

### <span id="page-36-0"></span> **Avuç İçi Dayanağı Dell™ Studio XPS™ 1640 Servis El Kitabı**

- [Avuç İçi Dayanağı](#page-36-1)nı Çıkarma
- [Avuç İçi Dayanağı](#page-37-1)nı Değiştirme
- UYARI : Bilgisayarınızın içinde çalışmadan önce, bilgisayarınızla birlikte verilen güvenlik bilgilerini okuyun. En iyi güvenlik uygulamaları<br>konusunda ek bilgi için, www.dell.com/regulatory\_compliance adresindeki Mevzuat U
- **DIKKAT:** Elektrostatik boşalımı önlemek için, bir bilek topraklama kayışı kullanarak ya da bilgisayarın arkasındaki konnektör gibi boyanmamış metal  $\bullet$ yüzeylere sık sık dokunarak kendinizi topraklayın.
- **DIKKAT:** Yalnızca yetkili bir servis teknisyeni bilgisayarınızda onarım yapmalıdı**r. Dell™ taraf**ından yetkilendirilmemiş servislerden kaynaklanan zararlar<br>garantinizin kapsamında değildir.

**DIKKAT:** Sistem kartının hasar görmesini engellemek için, ana pili çıkarın (bkz. Bilgisayarınızın İçinde Çalışmaya Ba[şlamadan Önce\)](file:///C:/data/systems/sxl16/tr/sm/before.htm#wp1435099) bilgisayar içinde çalışmadan önce.

# <span id="page-36-1"></span>**Avuç İçi Dayanağını Çıkarma**

- 1. Ba[şlamadan Önce](file:///C:/data/systems/sxl16/tr/sm/before.htm#wp1435071) bölümündeki yönergeleri uygulayın.
- 2. Alt kapağı çıkarın (bkz. [Alt Kapa](file:///C:/data/systems/sxl16/tr/sm/basecvr.htm#wp1223484)ğı Çıkarma).
- 3. Arka başlıkları çıkarın (bkz. [Arka Ba](file:///C:/data/systems/sxl16/tr/sm/rearcap.htm#wp1223484)şlıkları Çıkarma).
- 4. Bilgisayar tabanındaki on dört vidayı çıkarın.

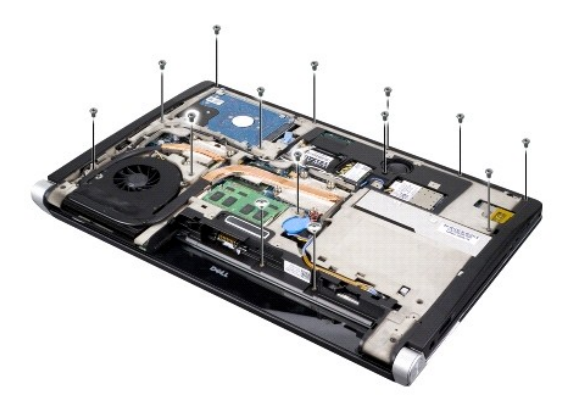

5. Bilgisayarı ters çevirin ve avuç içi dayanağının üstündeki iki vidayı çıkarın.

**DIKKAT:** Avuç içi dayanağının zarar görmesini önlemek için avuç içi dayanağını bilgisayar tabanından dikkatlice ayırın.

6. Avuçiçi dayanağının ekranın yakınındaki iki tırnağını kaldırın.

- 7. Avuç içi dayanağının arka ortasından başlayarak çekerken iç avuç içi dayanağını kaldırarak bilgisayar tabanından avuç içi dayanağını parmaklarınızı nazikçe kullanarak gevşetin.
- 8. Klavye kablosunu ve dokunmatik yüzey kablosunu ilgili sistem kartı bağlantılarından sökün.
- 9. Avuçiçi dayanağını bilgisayarın tabanından kaldırın.

<span id="page-37-0"></span>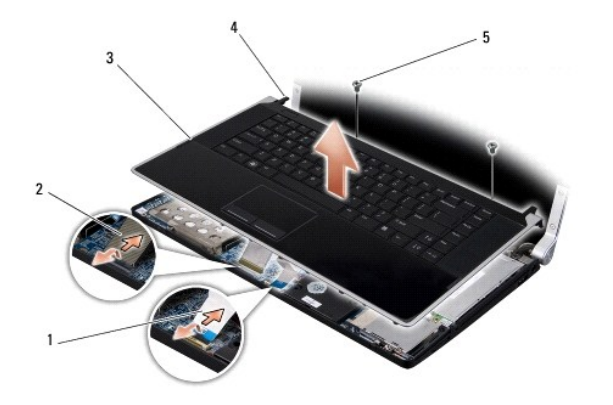

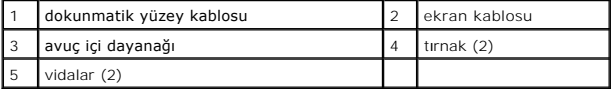

# <span id="page-37-1"></span>**Avuç İçi Dayanağını Değiştirme**

- 1. Avuçiçi dayanağının tırnaklarını bilgisayarın tabanıyla hizalayıp avuçiçi dayanağını yavaşça yerine yerleştirin.
- 2. Klavye kablosunu ve dokunmatik yüzey kablosunu ilgili sistem kartı bağlantılarına tekrar bağlayın.
- 3. Avuç içi dayanağının üstündeki iki vidayı yerlerine takın.
- 4. Bilgisayarı ters çevirin ve on dört vidayı bilgisayarın tabanındaki yerlerine takın.
- 5. Arka başlıkları çıkarın (bkz. Arka Başlıkları [Yerine Takma\)](file:///C:/data/systems/sxl16/tr/sm/rearcap.htm#wp1217063).
- 6. Alt kapağı yerine takın (bkz. [Alt Kapa](file:///C:/data/systems/sxl16/tr/sm/basecvr.htm#wp1217063)ğı Değiştirme).
- 7. Mevcut ExpressCard'ları ExpressCard yuvasına takın.
- 8. Pili yuvaya takın ve yerine oturana kadar itin.

<span id="page-38-0"></span> **Arka Başlıklar Dell™ Studio XPS™ 1640 Servis El Kitabı** 

- [Arka Ba](#page-38-1)şlıkları Çıkarma
- **•** Arka Başlıkları Yerine Takma

UYARI : Bilgisayarınızın içinde çalışmadan önce, bilgisayarınızla birlikte verilen güvenlik bilgilerini okuyun. En iyi güvenlik uygulamaları<br>konusunda ek bilgi için, www.dell.com/regulatory\_compliance adresindeki Mevzuat U

UYARI : Bu yordamları uygulamadan önce bilgisayarı kapatın, AC adaptörün fişini elektrik prizinden ve bilgisayardan çekin, modemin fişini duvar<br>konnektöründen ve bilgisayardan çekin ve bilgisayardaki diğer tüm harici kablo

**DIKKAT:** Elektrostatik boşalımı önlemek için, bir bilek topraklama kayışı kullanarak ya da boyanmamış metal yüzeylere (bilgisayarın arkasındaki konnektör gibi) sık sık dokunarak kendinizi topraklayın.

**DIKKAT:** Yalnızca yetkili bir servis teknisyeni bilgisayarınızda onarım yapmalıdı**r. Dell™ taraf**ından yetkilendirilmemi**ş** servislerden kaynaklanan zararlar<br>garantinizin kapsamında değildir.

0 DIKKAT: Sistem kartını**n hasar görmesini engellemek için, ana** pili çıkarın (bkz. <u>Bilgisayarınızın Içinde Çalışmaya Başlamadan Once</u>) bilgisayar içinde<br>çalışmadan önce.

### <span id="page-38-1"></span>**Arka Başlıkları Çıkarma**

- 1. Ba[şlamadan Önce](file:///C:/data/systems/sxl16/tr/sm/before.htm#wp1435071) bölümündeki yönergeleri uygulayın.
- 2. Alt kapağı çıkarın (bkz. [Alt Kapa](file:///C:/data/systems/sxl16/tr/sm/basecvr.htm#wp1223484)ğı Çıkarma).
- 3. Arka başlıkları kenara itip şekilde gösterildiği gibi dışarı çekin.

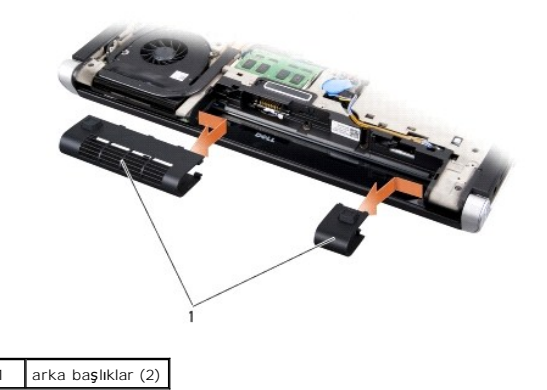

### <span id="page-38-2"></span>**Arka Başlıkları Yerine Takma**

- 1. Arka başlıkların üzerindeki kancaları menteşelere hizalayıp yerlerine oturtun.
- 2. Alt kapağı yerine takın (bkz. [Alt Kapa](file:///C:/data/systems/sxl16/tr/sm/basecvr.htm#wp1217063)ğı Değiştirme).
- 3. Pili yuvaya takın ve yerine oturana kadar itin.

### <span id="page-39-0"></span> **Hoparlörler**

**Dell™ Studio XPS™ 1640 Servis El Kitabı** 

- [Hoparlörleri Çı](#page-39-1)karma
- **Hoparlörleri Yerine Takma**

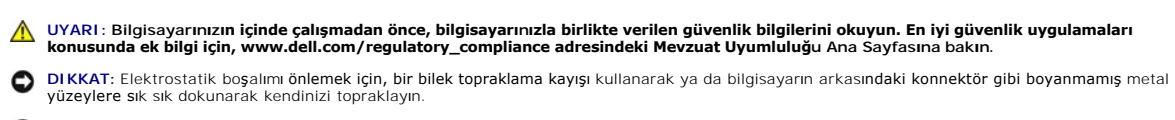

**DIKKAT:** Yalnızca yetkili bir servis teknisyeni bilgisayarınızda onarım yapmalıdı**r. Dell™ taraf**ından yetkilendirilmemiş servislerden kaynaklanan zararlar<br>garantinizin kapsamında değildir.

**DIKKAT:** Sistem kartının hasar görmesini engellemek için, ana pili çıkarın (bkz. Bilgisayarınızın İçinde Çalışmaya Ba[şlamadan Önce\)](file:///C:/data/systems/sxl16/tr/sm/before.htm#wp1435099) bilgisayar içinde 0 çalışmadan önce.

### <span id="page-39-1"></span>**Hoparlörleri Çıkarma**

- 1. Ba[şlamadan Önce](file:///C:/data/systems/sxl16/tr/sm/before.htm#wp1435071) bölümündeki yönergeleri uygulayın.
- 2. Avuç içi dayanağını çıkarın (bkz. [Avuç İçi Dayanağı](file:///C:/data/systems/sxl16/tr/sm/palmrest.htm#wp1044787)nı Çıkarma).
- 3. Klavyeyi çıkarın (bkz. [Klavyeyi Çı](file:///C:/data/systems/sxl16/tr/sm/keyboard.htm#wp1179911)karma).
- 4. Dört hoparlör vidasını avuçiçi dayanağının arkasından (her hoparlörde iki adet) çıkarın.

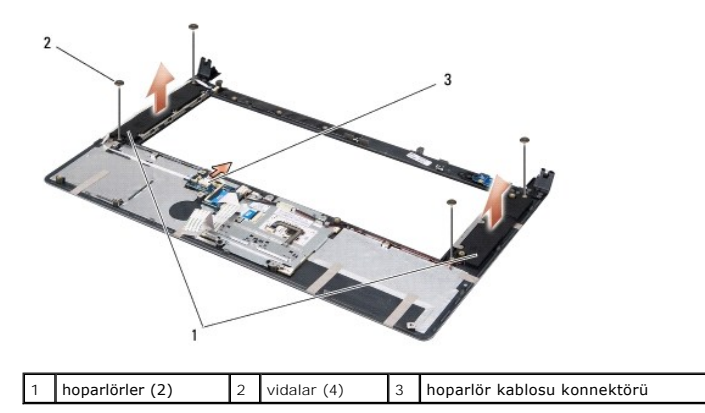

- 5. Hoparlör kablosunu sistem kartı konektöründen sökün.
- 6. Hoparlör kablosunun yönlendirmesine dikkat edin.
- 7. Hoparlörleri ve kabloları çıkarın.

## <span id="page-39-2"></span>**Hoparlörleri Yerine Takma**

- 1. Hoparlörleri ve hoparlör kablolarını yerine takın.
- 2. Hoparlör kablosunu yerleştirdiği yere takıp sistem kartı konektörüne bağlayın.
- 3. Hoparlörleri avuç içi dayanağının arkasına tutturan dört hoparlör vidasını (her hoparlörde iki adet) takın.
- 4. Klavyeyi yerine takın (bkz. [Klavyeyi De](file:///C:/data/systems/sxl16/tr/sm/keyboard.htm#wp1179994)ğiştirme).
- 5. Avuç içi dayanağını yerine takın (bkz. [Avuç İçi Dayanağı](file:///C:/data/systems/sxl16/tr/sm/palmrest.htm#wp1050987)nı Değiştirme).

### <span id="page-41-0"></span> **Subwoofer**

**Dell™ Studio XPS™ 1640 Servis El Kitabı** 

- [Subwoofer'](#page-41-1)i Cikarma
- Subwoofer'i Yerine Takma

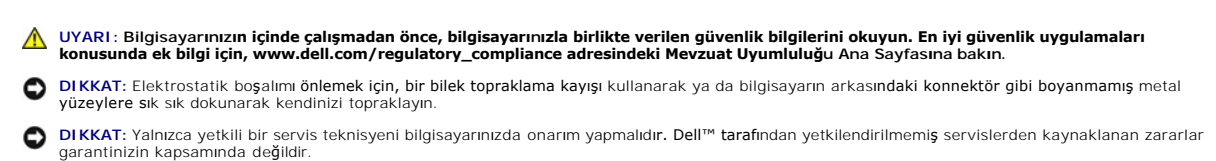

**DIKKAT:** Sistem kartının hasar görmesini engellemek için, ana pili çıkarın (bkz. Bilgisayarınızın İçinde Çalışmaya Ba[şlamadan Önce\)](file:///C:/data/systems/sxl16/tr/sm/before.htm#wp1435099) bilgisayar içinde çalışmadan önce.

### <span id="page-41-1"></span>**Subwoofer'ı Çıkarma**

- 1. Ba[şlamadan Önce](file:///C:/data/systems/sxl16/tr/sm/before.htm#wp1435071) bölümündeki yönergeleri uygulayın.
- 2. Avuç içi dayanağını çıkarın (bkz. [Avuç İçi Dayanağı](file:///C:/data/systems/sxl16/tr/sm/palmrest.htm#wp1044787)nı Çıkarma).
- 3. Subwoofer kablosunu sistem kartı konektöründen çıkarın.
- 4. Subwoofer'ı kaldırıp bilgisayar tabanından çıkarın.

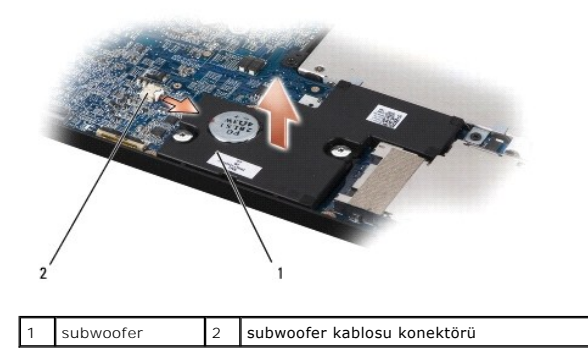

### <span id="page-41-2"></span>**Subwoofer'ı Yerine Takma**

- 1. Subwoofer'ı bilgisayarın tabanına yerleştirin.
- 2. Subwoofer kablosunu sistem kartı konektörüne bağlayın.
- **DIKKAT:** Bilgisayarı çalıştırmadan önce tüm vidaları yerine takın ve bilgisayarın içine kaçmış vida kalmadığından emin olun. İçeride unutulan vida bilgisayara zarar verebilir.
- 3. Avuç içi dayanağını yerine takın (bkz. [Avuç İçi Dayanağı](file:///C:/data/systems/sxl16/tr/sm/palmrest.htm#wp1050987)nı Değiştirme).

# <span id="page-42-0"></span> **Sistem Kartı**

**Dell™ Studio XPS™ 1640 Servis El Kitabı** 

- [Sistem Kart](#page-42-1)ını Çıkarma
- [Sistem Kart](#page-43-1)ını Değiştirme

**UYARI: Bilgisayarınızın içinde çalışmadan önce, bilgisayarınızla birlikte verilen güvenlik bilgilerini okuyun. En iyi güvenlik uygulamaları konusunda ek bilgi için, www.dell.com/regulatory\_compliance adresindeki Mevzuat Uyumluluğu Ana Sayfasına bakın. DIKKAT:** Elektrostatik boşalımı önlemek için, bir bilek topraklama kayışı kullanarak ya da bilgisayarın arkasındaki konnektör gibi boyanmamış metal

 $\bullet$ yüzeylere sık sık dokunarak kendinizi topraklayın.

**DIKKAT:** Yalnızca yetkili bir servis teknisyeni bilgisayarınızda onarım yapmalıdı**r. Dell™ taraf**ından yetkilendirilmemiş servislerden kaynaklanan zararlar<br>garantinizin kapsamında değildir.

**DIKKAT:** Sistem kartının hasar görmesini engellemek için, ana pili çıkarın (bkz. Bilgisayarınızın İçinde Çalışmaya Ba[şlamadan Önce\)](file:///C:/data/systems/sxl16/tr/sm/before.htm#wp1435099) bilgisayar içinde çalışmadan önce.

Sistem kartının BIOS yongası, bilgisayarın altı**ndaki barkod etiketinde de görünür olan Servis Etiketini içerir. Yedek sistem kartı** kiti, Servis Etiketini değiştirilen<br>sistem kartı**na aktarmak için bir yardı**mcı program s

**DIKKAT:** Bileşenleri ve kartları kenarlarından tutun; pim ve bağlantılara dokunmaktan kaçının.

# <span id="page-42-1"></span>**Sistem Kartını Çıkarma**

- 1. Ba[şlamadan Önce](file:///C:/data/systems/sxl16/tr/sm/before.htm#wp1435071) bölümündeki yönergeleri uygulayın.
- 2. Alt kapağı çıkarın (bkz. [Alt Kapa](file:///C:/data/systems/sxl16/tr/sm/basecvr.htm#wp1223484)ğı Çıkarma).
- 3. Arka başlıkları çıkarın (bkz. [Arka Ba](file:///C:/data/systems/sxl16/tr/sm/rearcap.htm#wp1223484)şlıkları Çıkarma).
- 4. Sabit disk sürücüsünü çıkarın (bkz. [Sabit Sürücüyü Çı](file:///C:/data/systems/sxl16/tr/sm/hdd.htm#wp1179926)karma).
- 5. Bellek modüllerini çıkarın (bkz. [Bellek Modüllerini Çı](file:///C:/data/systems/sxl16/tr/sm/memory.htm#wp1180211)karma).
- 6. İşlemci ısı emicisini çıkarın (bkz. *İslemci Is[ı Emicisini Çı](file:///C:/data/systems/sxl16/tr/sm/cpucool.htm#wp1119269)karma*).
- 7. Termal fanı çıkarın (bkz. [Termal Fan](file:///C:/data/systems/sxl16/tr/sm/fan.htm#wp1119269)ı Cıkarma).
- 8. Düğme pili çıkarın (bkz. [Düğme Pili Çı](file:///C:/data/systems/sxl16/tr/sm/coinbatt.htm#wp1184610)karma).
- 9. Varsa [Mini Kart](file:///C:/data/systems/sxl16/tr/sm/minicard.htm#wp1181758)ları çıkarın (bkz. Mini Kartı Çıkarma).
- 10. Avuç içi dayanağını çıkarın (bkz. [Avuç İçi Dayanağı](file:///C:/data/systems/sxl16/tr/sm/palmrest.htm#wp1044787)nı Çıkarma).
- 11. Optik sürücüyü çıkarın (bkz. [Optik Sürücüyü Çı](file:///C:/data/systems/sxl16/tr/sm/optical.htm#wp1044846)karma).
- 12. IEEE 1394 modülünü çıkarın (bkz. IEEE 1394 Modülünü Cıkarma).
- 13. [Subwoofer'](file:///C:/data/systems/sxl16/tr/sm/subwoofe.htm#wp1022779)ı çıkarın (bkz. Subwoofer'ı Çıkarma).
- 14. Ses kartını çıkarın (bkz. [Ses Kart](file:///C:/data/systems/sxl16/tr/sm/audioboa.htm#wp1032066)ını Çıkarma).
- 15. Sağ güç/pil ışığı kablosunu, sol güç/pil ışığı [kablosunu, ekran kablosunu ve kamera kablosunu sistem kart](file:///C:/data/systems/sxl16/tr/sm/display.htm#wp1217088)ı konektörlerinden çıkarın (bkz. Ekran Aksamını Çıkarma).
- 16. Sistem kartını bilgisayar tabanına sabitleyen üç vidayı çıkarın.
- 17. eSATA konektör kablosunu, AC adaptör kablosunu ve TV tarayıcı kablosunu ilgili sistem kartı konektörlerinden ayırın.
- 18. Sistem kartını bilgisayarın yanına doğru açılandırarak kaldırıp bilgisayar tabanından çıkarın.

<span id="page-43-0"></span>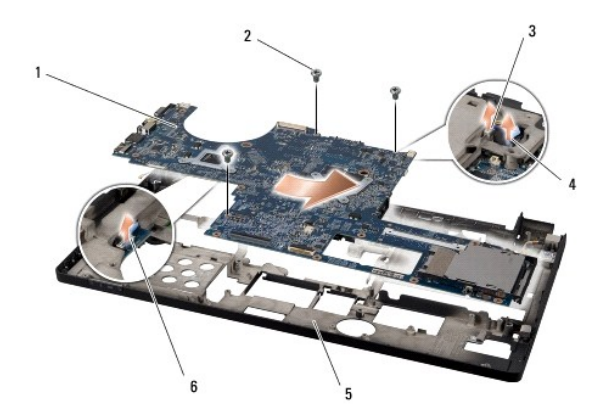

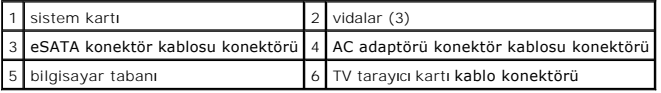

# <span id="page-43-1"></span>**Sistem Kartını Değiştirme**

- 1. Sistem kartını bilgisayar tabanına takın.
- 2. eSATA konektör kablosunu, AC adaptör kablosunu ve TV tarayıcı kablosunu ilgili sistem kartı konektörlerine bağlayın.
- 3. Sistem kartını bilgisayarın tabanına sabitleyen üç vidayı yerine takın.
- 4. Sağ güç/pil ışığı kablosunu, sol güç/pil ışığı kablosunu, ekran kablosunu ve kamera kablosunu yerleştirildiği yere takın ve ilgili sistem kartı konektörlerine bağlayın (bkz. Ekran Aksan
- 5. Ses kartını yerine takın (bkz. Ses Kartını [Yerine Takma](file:///C:/data/systems/sxl16/tr/sm/audioboa.htm#wp1027497)).
- 6. Subwoofer'ı yerine takın (bkz. Subwoofer'ı [Yerine Takma](file:///C:/data/systems/sxl16/tr/sm/subwoofe.htm#wp1008952)).
- 7. IEEE 1394 modülünü yerine takın (bkz. [IEEE 1394 Modülünü Yerine Takma](file:///C:/data/systems/sxl16/tr/sm/1394modu.htm#wp1031795)).
- 8. Optik sürücüyü yerine takın (bkz. [Optik Sürücüyü Değ](file:///C:/data/systems/sxl16/tr/sm/optical.htm#wp1044788)iştirme).
- 9. Avuç içi dayanağını yerine takın (bkz. [Avuç İçi Dayanağı](file:///C:/data/systems/sxl16/tr/sm/palmrest.htm#wp1050987)nı Değiştirme).
- 10. Varsa Mini Kartları yerine takın (bkz. Kartı Değiş[tirme\)](file:///C:/data/systems/sxl16/tr/sm/minicard.htm#wp1181828).
- 11. Düğme pili yerine takın (bkz. Düğ[me Pili De](file:///C:/data/systems/sxl16/tr/sm/coinbatt.htm#wp1180214)ğiştirme).
- 12. Termal fanı yerine takın (bkz. Termal Fanı [Yerine Takma\)](file:///C:/data/systems/sxl16/tr/sm/fan.htm#wp1122720).
- 13. Kitin içindeki yeni termal soğutma pedlerinin arkasını çıkarın ve pedleri merkezi işlemci birimini ve grafik işlemci birimini kaplayan işlemci ısı emicisinin kısımlarına yapıştırın.

**NOT: Iş**lemci, termal fan veya sistem kartı değiştiriliyorsa, termal iletkenliğin sağlandığından **emin olmak için kitte verilen termal so**ğutma pedlerini<br>işlemci ısı emicisinde kullanın. Eski termal soğutma pedlerini tekr

- 14. İşlemci ısı emicisini çıkarın (bkz. *İslemci Isı Emicisini Yerine Takma*).
- 15. Bellek modüllerini yerine takın (bkz. [Bellek Modüllerini Yerine Takma](file:///C:/data/systems/sxl16/tr/sm/memory.htm#wp1180290)).
- 16. Sabit disk sürücüsünü yerine takın (bkz. [Sabit Sürücüyü Değ](file:///C:/data/systems/sxl16/tr/sm/hdd.htm#wp1185560)iştirme).
- 17. Arka başlıkları çıkarın (bkz. Arka Başlıkları [Yerine Takma\)](file:///C:/data/systems/sxl16/tr/sm/rearcap.htm#wp1217063).
- 18. Alt kapağı yerine takın (bkz. [Alt Kapa](file:///C:/data/systems/sxl16/tr/sm/basecvr.htm#wp1217063)ğı Değiştirme).
	- **DIKKAT:** Bilgisayarı **çalıştırmadan önce tüm vidaları** yerine takın ve bilgisayarı**n içine kaçmış** vida kalmadığından emin olun. **Içeride unutulan vida**<br>bilgisayara zarar verebilir.

# 19. Bilgisayarı açın.

**ANOT:** Sistem kartını yerine taktıktan sonra yeni sistem kartının BIOS'una Servis Etiketini girin.

20. Yeni sistem kartıyla verilen BIOS Yükseltme CD'sini uygun sürücüye yerleştirin. Ekranda görüntülenen yönergeleri uygulayın.

### **Dell™ Studio XPS™ 1640 Servis El Kitabı**

**A NOT: NOT**, bilgisayarınızdan daha fazla yararlanmanıza yardım eden önemli bilgilere dikkat çeker.

**DIKKAT:** DIKKAT, ya donanımda olası hasarı ya da veri kaybını belirtir ve size, bu sorunu nasıl önleyeceğinizi anlatır.

**UYARI: UYARI, olası maddi hasar, yaralanma veya ölüm tehlikesi anlamına gelir.** 

### **Bu belgedeki bilgiler önceden bildirilmeksizin değiştirilebilir. © 2008 Dell Inc. Tüm hakları saklıdır.**

Dell Inc.'in yazılı izni olmadan herhangi bir şekilde çoğaltılması kesinlikle yasaktır.

Metinde kullanılan ticari markalar: *Dell, XPS* ve DELL logosu Dell Inc. şirketinin ticari markalandır*; Bluetooth,* Bluetooth SIG,Inc. şirketinin tescilli markasıdır ve Dell tarafından<br>Iisanslı olarak kullanılır. *Microso* 

Bu belgede, marka ve adlar**n sahiplerine ya da ürünlerine atıfta bulunmak** için başka ticari marka ve ticari unvanlar kullanlabilir. Dell Inc. kendine alt olanlar dışındaki ticari<br>markalar ve ticari unvanlarla ilgili hiçbi

Aralık 2008 Rev. A00

### <span id="page-46-0"></span> **TV Tarayıcı Kartı (İsteğe Bağlı) Dell™ Studio XPS™ 1640 Servis El Kitabı**

**[TV Taray](#page-46-1)ıcı Kartını Çıkarma** 

**TV Tarayıcı Kartını Yerine Takma** 

UYARI : Bilgisayarınızın içinde çalışmadan önce, bilgisayarınızla birlikte verilen güvenlik bilgilerini okuyun. En iyi güvenlik uygulamaları<br>konusunda ek bilgi için, www.dell.com/regulatory\_compliance adresindeki Mevzuat U **DIKKAT:** Elektrostatik boşalımı önlemek için, bir bilek topraklama kayışı kullanarak ya da bilgisayarın arkasındaki konnektör gibi boyanmamış metal yüzeylere sık sık dokunarak kendinizi topraklayın. **DIKKAT:** Yalnızca yetkili bir servis teknisyeni bilgisayarınızda onarım yapmalıdı**r. Dell™ taraf**ından yetkilendirilmemiş servislerden kaynaklanan zararlar<br>garantinizin kapsamında değildir. **DIKKAT:** Sistem kartının hasar görmesini engellemek için, ana pili çıkarın (bkz. Bilgisayarınızın İçinde Çalışmaya Ba[şlamadan Önce\)](file:///C:/data/systems/sxl16/tr/sm/before.htm#wp1435099) bilgisayar içinde 0 çalışmadan önce. **NOT:** TV Tarayıcı kartının kullanılabilirliği bölgeye göre değişir.

# <span id="page-46-1"></span>**TV Tarayıcı Kartını Çıkarma**

1. Ba[şlamadan Önce](file:///C:/data/systems/sxl16/tr/sm/before.htm#wp1435071) bölümündeki yönergeleri uygulayın.

2. Avuç içi dayanağını çıkarın (bkz. [Avuç İçi Dayanağı](file:///C:/data/systems/sxl16/tr/sm/palmrest.htm#wp1044787)nı Çıkarma).

- 3. TV tarayıcı kartını tutan vidayı çıkarın.
- 4. Kablonun yönüne dikkat edin ve TV tarayıcı kartını kartın üzerindeki konektörlerden ve sistem kartından ayırın.
- 5. TV tarayıcı kartını ve kablosunu bilgisayarın tabanından kaldırın.

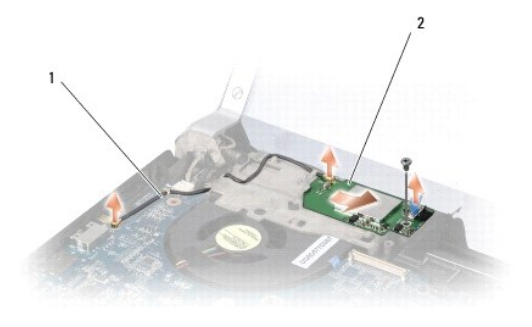

1 TV tarayıcı kartı kablosu 2 TV tarayıcı kartı

### <span id="page-46-2"></span>**TV Tarayıcı Kartını Yerine Takma**

1. TV tarayıcı kartını bilgisayarın tabanına yerleştirin.

- 2. TV tarayıcı kartını sabitleyen vidayı yerine takın.
- 3. TV tarayıcı kartı kablosunu yerleştirildiği yere takıp kartın ve sistem kartının üzerindeki konektörlere bağlayın.
- 4. Avuç içi dayanağını yerine takın (bkz. [Avuç İçi Dayanağı](file:///C:/data/systems/sxl16/tr/sm/palmrest.htm#wp1050987)nı Değiştirme).

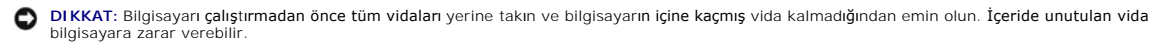